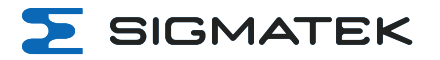

# **CP 831 S-DIAS CPU Unit**

**Instruction Manual**

Date of creation: 19.12.2023 Version date: 11.03.2024 Article number: 20-004-831-E

**Publisher: SIGMATEK GmbH & Co KG A-5112 Lamprechtshausen Tel.: +43/6274/4321 Fax: +43/6274/4321-18 Email: office@sigmatek.at WWW.SIGMATEK-AUTOMATION.COM**

⋝

**Copyright © 2023 SIGMATEK GmbH & Co KG**

#### **Translation of the Original Instructions**

All rights reserved. No part of this work may be reproduced, edited using an electronic system, duplicated or **distributed in any form (print, photocopy, microfilm or in any other process) without express permission.**

We reserve the right to make changes in the content without notice. SIGMATEK GmbH & Co KG is not responsible for technical or printing errors in this handbook and assumes no responsibility for damages that occur through **its use.**

# **S-DIAS CPU Unit CP 831**

SIGMATEK

The S-DIAS CPU unit CP 831 is equipped with an Intel® Atom x6413E. The CPU unit is used to control S- DIAS modules and has various interface connections.

Status LEDs directly on the CPU unit provide current CPU status information.

The CPU unit is mounted directly on the DIN rail with the S-DIAS modules.

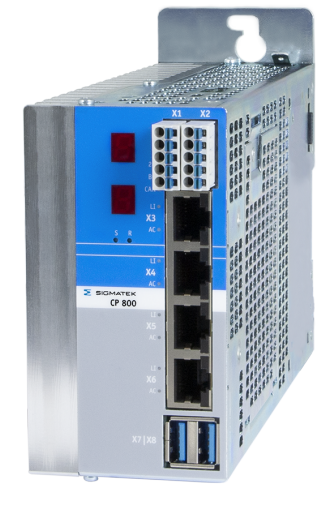

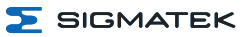

# **Table of Contents**

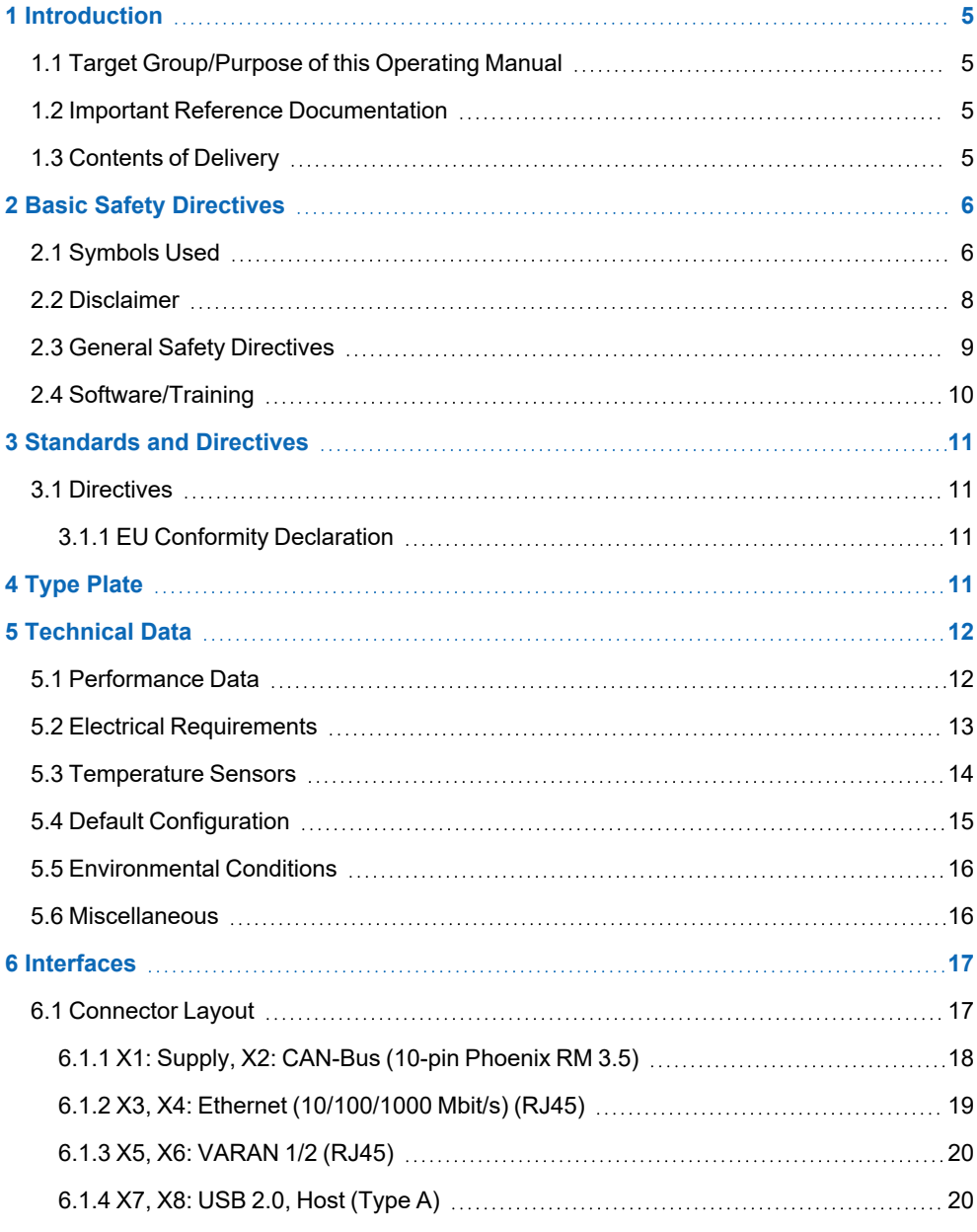

 $\Sigma$  SIGMATEK

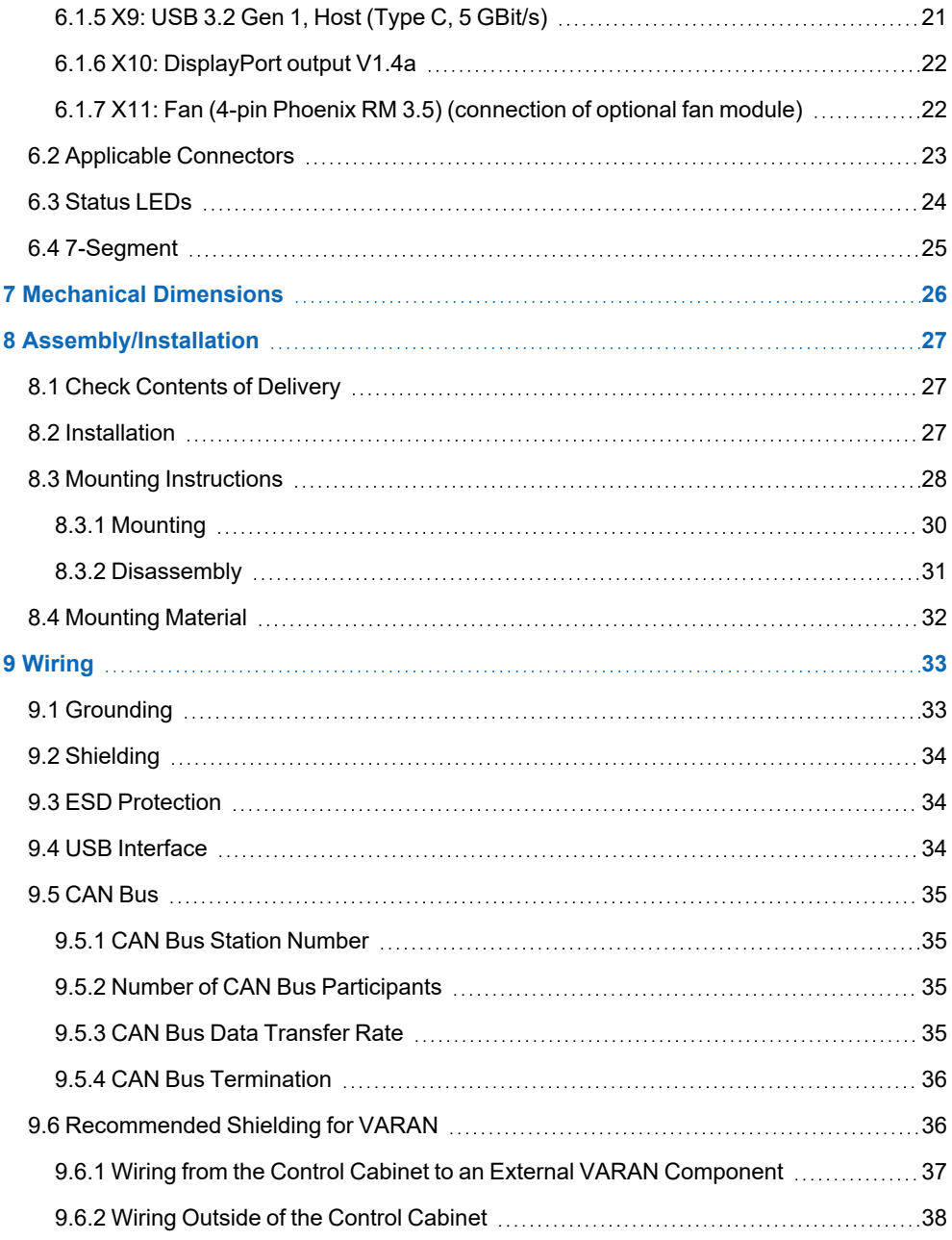

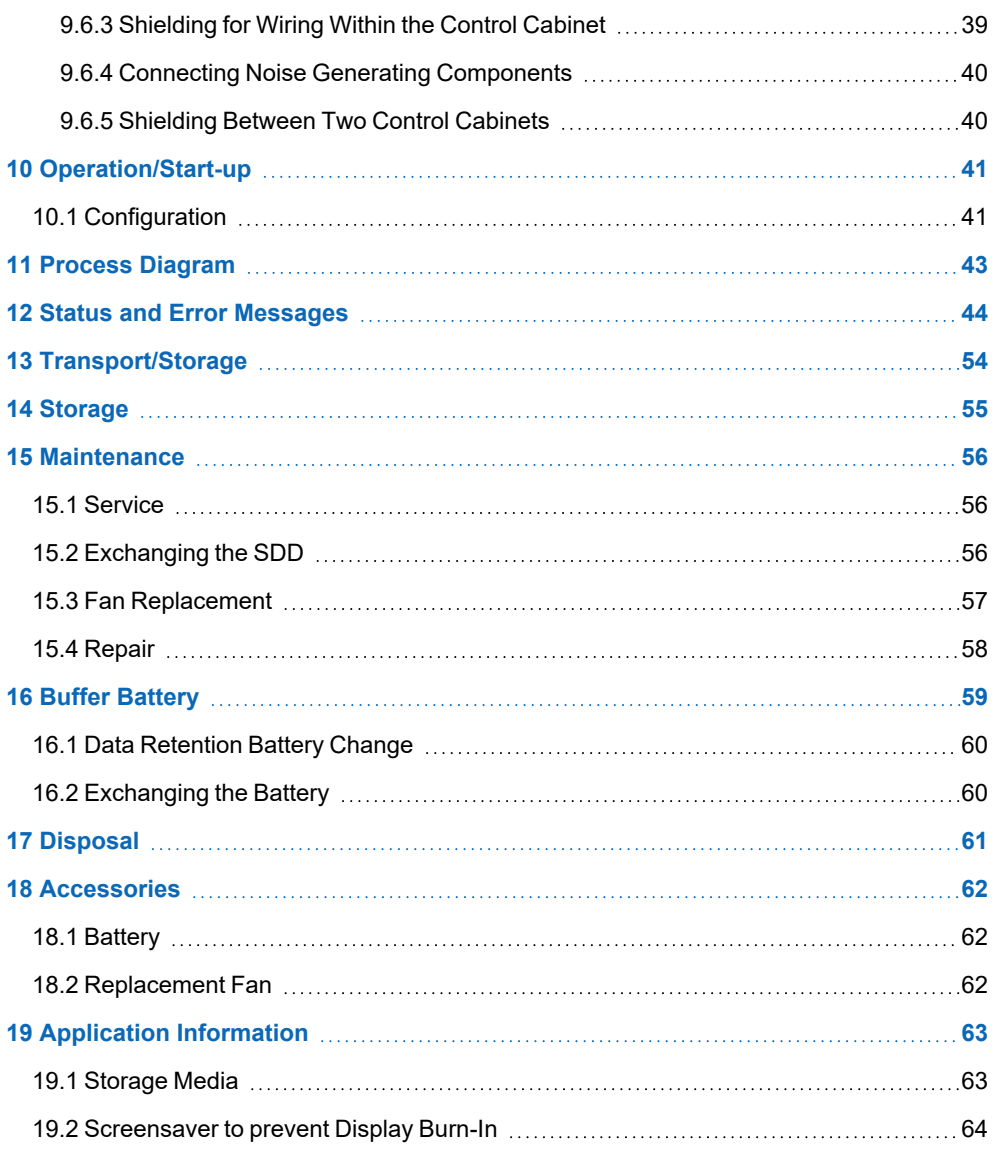

# <span id="page-6-0"></span>**1 Introduction**

#### <span id="page-6-1"></span>**1.1 Target Group/Purpose of this Operating Manual**

This operating manual contains all information required for the operation of the product.

This operating manual is intended for:

- Project planners
- Technicians
- Commissioning engineers
- Machine operators
- Maintenance/test technicians

General knowledge of automation technology is required.

Further help and training information, as well as the appropriate accessories can be found on our website [www.sigmatek-automation.com](http://www.sigmatek-automation.com/).

Our support team is happily available to answer your questions. Please see our website for our hotline number and business hours.

#### <span id="page-6-2"></span>**1.2 Important Reference Documentation**

• HW IP Address Settings

This and additional documents can be downloaded from our website or obtained through support.

#### <span id="page-6-3"></span>**1.3 Contents of Delivery**

1x CP 831 1x Mating connectors 2x mounting screws

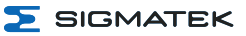

# <span id="page-7-0"></span>**2 Basic Safety Directives**

#### <span id="page-7-1"></span>**2.1 Symbols Used**

The following symbols are used in the operator documentation for warning and danger messages, as well as informational notes.

#### **DANGER**

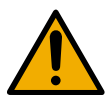

**Danger** indicates that death or serious injury **will occur**, if the specified measures are not taken.

To avoid death or serious injuries, observe all guidelines.

**Danger** indique une situation dangereuse qui, faute de prendre les mesures adéquates, **entraînera** des blessures graves, voire mortelles.

Respectez toutes les consignes pour éviter des blessures graves, voire mortelles.

#### **WARNING**

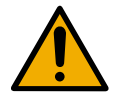

**Warning** indicates that death or serious injury **can** occur, if the specified measures are not taken.

To avoid death or serious injuries, observe all guidelines.

**Avertissement** d'une situation dangereuse qui, faute de prendre les mesures adéquates, **entraînera** des blessures graves, voire mortelles.

Respectez toutes les consignes pour éviter des blessures graves, voire mortelles.

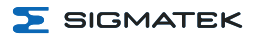

#### **CAUTION**

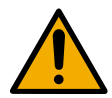

**Caution** indicates that moderate to slight injury **can** occur, if the specified measures are not taken.

To avoid moderate to slight injuries, observe all guidelines.

**Attention** indique une situation dangereuse qui, faute de prendre les mesures adéquates, **peut** entraîner des blessures assez graves ou légères.

Respectez toutes les consignes pour éviter des blessures graves, voire mortelles.

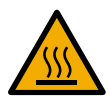

**WARNING**

Hot Surfaces

Surfaces chaudes

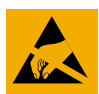

#### **CAUTION**

Danger for ESD-sensitive components.

Les signes de danger pour les composants sensibles aux décharges électrostatiques.

#### **INFORMATION**

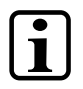

#### **INFORMATION**

Provides important information on the product, handling or relevant sections of the documentation, which require particular attention.

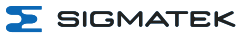

#### <span id="page-9-0"></span>**2.2 Disclaimer**

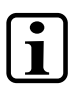

#### **INFORMATION**

The contents of this operating manual were prepared with the greatest care. However, deviations cannot be ruled out. This operating manual is regularly checked and required corrections are included in the subsequent versions. The machine manufacturer is responsible for the proper assembly, as well as device configuration. The machine operator is responsible for safe handling, as well as proper operation.

The current operating manual can be found on our website. If necessary, contact our support.

Subject to technical changes, which improve the performance of the devices. The following operating manual is purely a product description. It does not guarantee properties under the warranty.

Please thoroughly read the corresponding documents and this operating manual before handling a product.

**SIGMATEK GmbH & Co KG is not liable for damages caused through, non-compliance with these instructions or applicable regulations.**

#### <span id="page-10-0"></span>**2.3 General Safety Directives**

The Safety Directives in the other sections of this operating manual must be observed. These instructions are visually emphasized by symbols.

#### **INFORMATION**

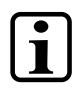

According to EU Directives, the operating manual is a component of a product.

This operating manual must therefore be accessible in the vicinity of the machine since it contains important instructions.

This operating manual should be included in the sale, rental or transfer of the product, or its online availability indicated.

Regarding the requirements for Safety and health connected to the use of machines, the manufacturer must perform a risk assessment in accordance with machine directives 2006/42/EG before introducing a machine to the market.

Operate the unit with devices and accessories approved by SIGMATEK only.

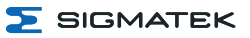

#### **CAUTION**

Handle the device with care and do not drop or let fall. Prevent foreign bodies and fluids from entering the device. The device must not be opened!

Manipulez l'appareil avec précaution et ne le laissez pas tomber. Empêchez les corps étrangers et les liquides de pénétrer dans l'appareil. L'appareil ne doit pas être ouvert!

If the device does not function as intended or has damage that could pose a danger, it must be replaced!

En cas de fonctionnement non conforme ou de dommages pouvant entraîner des risques, l'appareil doit être remplacé !

The module complies with EN 61131-2. In combination with a facility, the system integrator must comply with EN 60204-1 standards.

For your own safety and that of others, compliance with the environmental conditions is essential.

Le module est conforme à la norme EN 61131-2.

En combinaison avec une équipement, l'intégrateur de système doit respecter la norme EN 60204-1.

Pour votre propre sécurité et celle des autres, le respect des conditions environnementales est essential.

#### **INFORMATION**

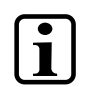

Hardware and software features (application-specific data) can be found in chapter19 Application [Information](#page-64-0).

# <span id="page-11-0"></span>**2.4 Software/Training**

The application is created with the software LASAL CLASS 2 and LASAL SCREEN Editor / VISUDesigner (HTML5).

Training for the LASAL development environment, with which the product can be configured, is provided. Information on our training schedule can be found on our website.

# <span id="page-12-0"></span>**3 Standards and Directives**

#### <span id="page-12-1"></span>**3.1 Directives**

 $\epsilon$ 

The product was constructed in compliance with the following European Union directives and tested for conformity.

#### <span id="page-12-2"></span>**3.1.1 EU Conformity Declaration**

#### **EU Declaration of Conformity**

The product CP 831 conforms to the following European directives:

- **2014/35/EU** Low-voltage Directive
- → **2014/30/EU** Electromagnetic Compatibility (EMC Directive)
- **2011/65/EU** "Restricted use of certain hazardous substances in electrical and electronic equipment" (RoHS Directive)

The EU Conformity Declarations are provided on the SIGMATEK website. See Products/Downloads or use the search function and the keyword "EU Declaration of Conformity".

# <span id="page-12-3"></span>**4 Type Plate**

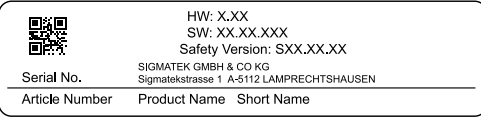

#### Exemplary nameplate (symbol image)

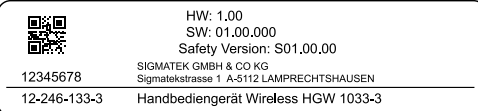

HW: Hardware version SW: Software version

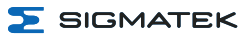

# <span id="page-13-0"></span>**5 Technical Data**

#### <span id="page-13-1"></span>**5.1 Performance Data**

| Processor                                 | Intel® Atom x6413E                                                                                                    |
|-------------------------------------------|----------------------------------------------------------------------------------------------------|
| Processor cores                           | $4^{1}$                                                                                                    |
| Processor clock                           | $1.5$ GHz                                                                                                    |
| Internal program and<br>data memory (RAM) | 4-Gbyte DDR4, 3200 MHz                                                                                                    |
| Internal remnant data memory              | 1-Mbyte MRAM                                                                                                    |
| Internal storage device                   | 128-Gbyte M.2 SATA SSD                                                                                                    |
| Optional memory expansion                 | no                                                                                                    |
| Graphic                                   | Intel® UHD Graphics                                                                                                    |
| Addressable I/O/P modules                 | <b>VARAN Bus: 65.280</b><br>CAN Bus: > 100<br>S-DIAS Bus: 64                                                                                                |
| Interfaces                                | 2x Ethernet (10/100/1000)<br>2x VARAN Out Manager<br>1x CAN<br>2x USB 2.0 Type A<br>1x USB 3.2 Gen 1 Type C (only host)<br>1x DisplayPort 1.4a<br>1x S-DIAS |
| Internal interfaces and devices           | M.2 Slot 2280 Key M (SATA 3 / PCIe 3.0 x1, occupied by main memory)<br>Expansion module slot                                                                |
| Controls                                  | 2x button (SET/RESET)                                                                                                    |
| <b>Status LEDs</b>                        | 14x Status LEDs<br>2x 7-Segment Displays                                                                                                    |
| Real-time clock                           | yes (battery buffered)                                                                                                    |
| Temperature sensors                       | 7 (2x ambient, 5x core temperature sensors)                                                                                                    |
| Input voltage measurement                 | yes                                                                                                    |
| Cooling                                   | passive                                                                                                    |

<sup>1)</sup> Attention: When programming on multi-core CPUs (with LASAL), particular focus must be placed on thread security!

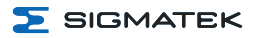

#### <span id="page-14-0"></span>**5.2 Electrical Requirements**

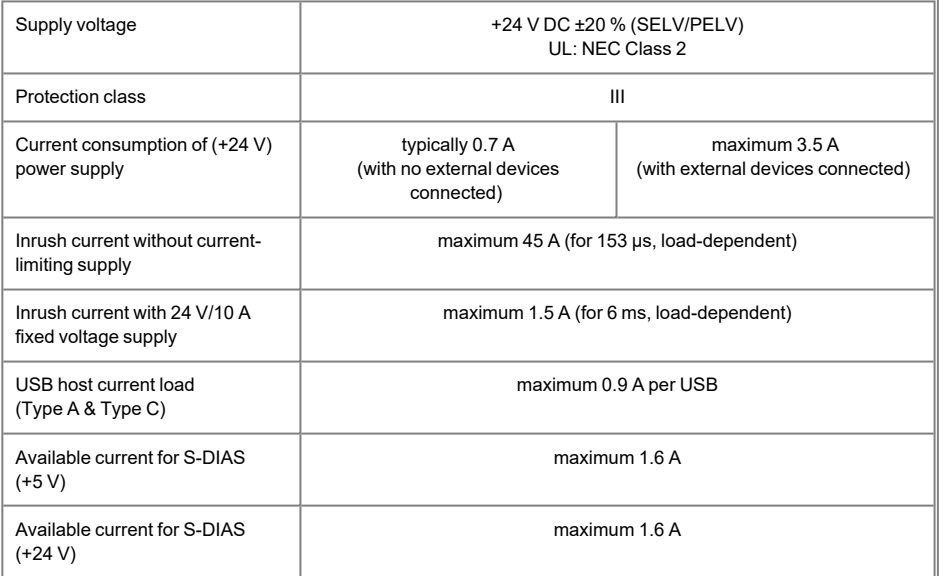

#### **INFORMATION**

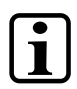

For USA and Canada:

The supply must be limited to: a) max. 5 A at voltages from 0-20 V DC, or b) 100 W at voltages from 20-60 V DC

The limiting component (e.g. transformer, power supply or fuse) must be certified by an NRTL (Nationally Recognized Testing Laboratory).

#### **INFORMATION**

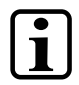

If several S-DIAS modules are connected, the total current of the modules used must be determined and checked.

The total current of the +24 V supply/ +5 V supply on the S-DIAS bus cannot exceed 1.6 A!

The specification for the current can be found in the module-specific documentation under "Electrical Requirements".

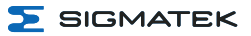

#### <span id="page-15-0"></span>**5.3 Temperature Sensors**

There are seven temperature sensors built into the CPU unit, which can be read via the HW class. In the temperature sensors, the following temperatures cannot be exceeded:

- Core temperature FPGA (max. 100 °C)
- Core temperature CPU Core (max. 100 °C)
- Environment temperature CPU board (max.  $85 \degree C$ )
- Environment temperature interfaces (max.  $85 \text{ }^{\circ}$ C)

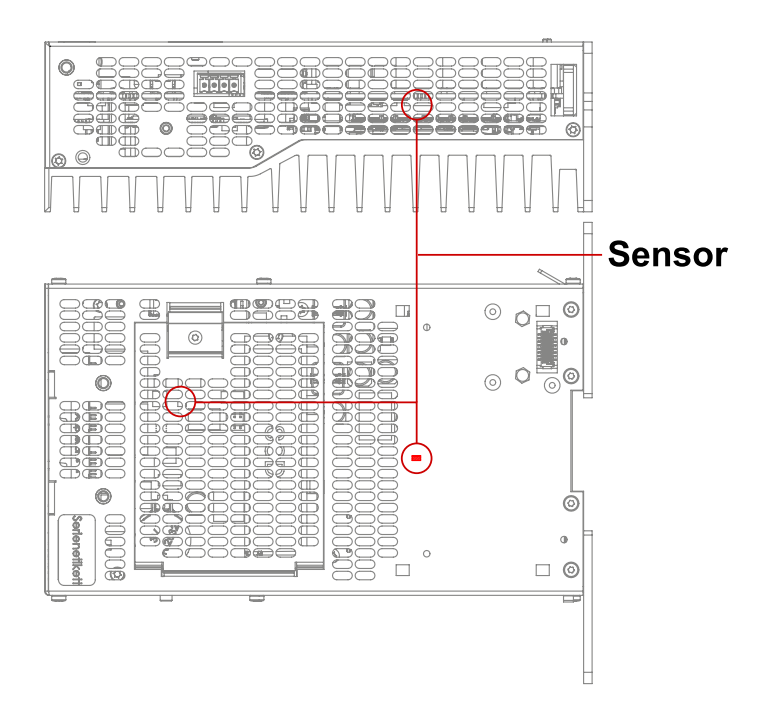

Position of the 2 ambient temperature sensors

#### <span id="page-16-0"></span>**5.4 Default Configuration**

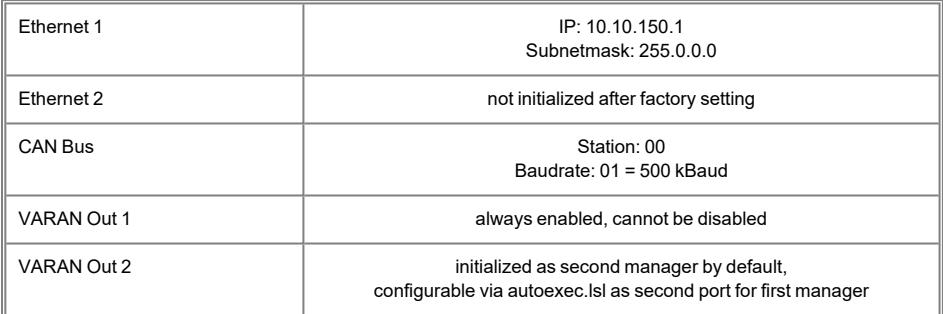

#### **INFORMATION**

Problems can arise if a control is connected to an IP network, which contains modules that are not running with a SIGMATEK operating system. With such devices, Ethernet packets could be sent to the control with such a high frequency (i.e. broadcasts), that the high interrupt load could cause a real-time runtime error or runtime error. By configuring the packet filter (Firewall or Router) accordingly however, it is possible to connect a network with SIGMATEK hardware to a third party network without triggering the error mentioned above.

#### **INFORMATION**

The second VARAN manager (VARAN Out 2) is activated ex works in the "autoexec.lsl".

If the VARAN Out 2 port is used as the second port for the first VARAN manager, the "SET MULTI\_VM ON" command must be deleted from the "autoexec.lsl".

The Multicore Objects are also activated ex works.

These can be deactivated by removing the "SET MULTICOREOBJS 1" command.

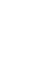

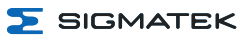

#### <span id="page-17-0"></span>**5.5 Environmental Conditions**

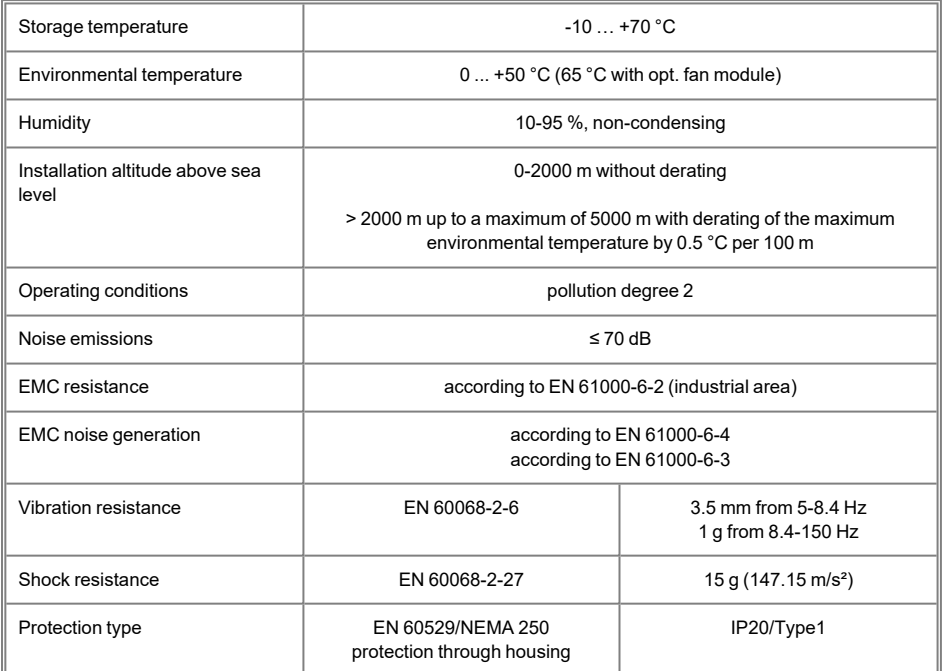

### <span id="page-17-1"></span>**5.6 Miscellaneous**

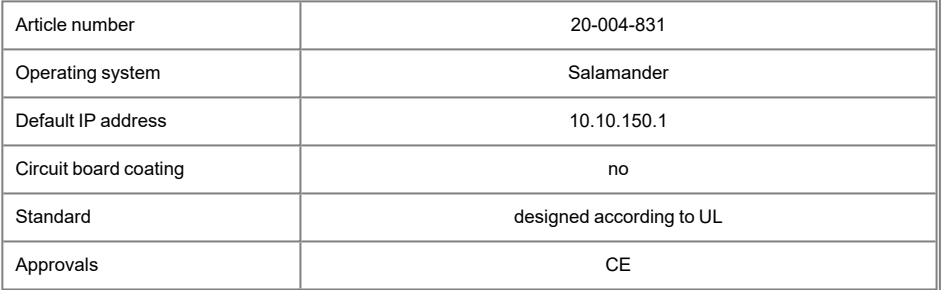

 $\sum$  SIGMATEK

# <span id="page-18-0"></span>**6 Interfaces**

## <span id="page-18-1"></span>**6.1 Connector Layout**

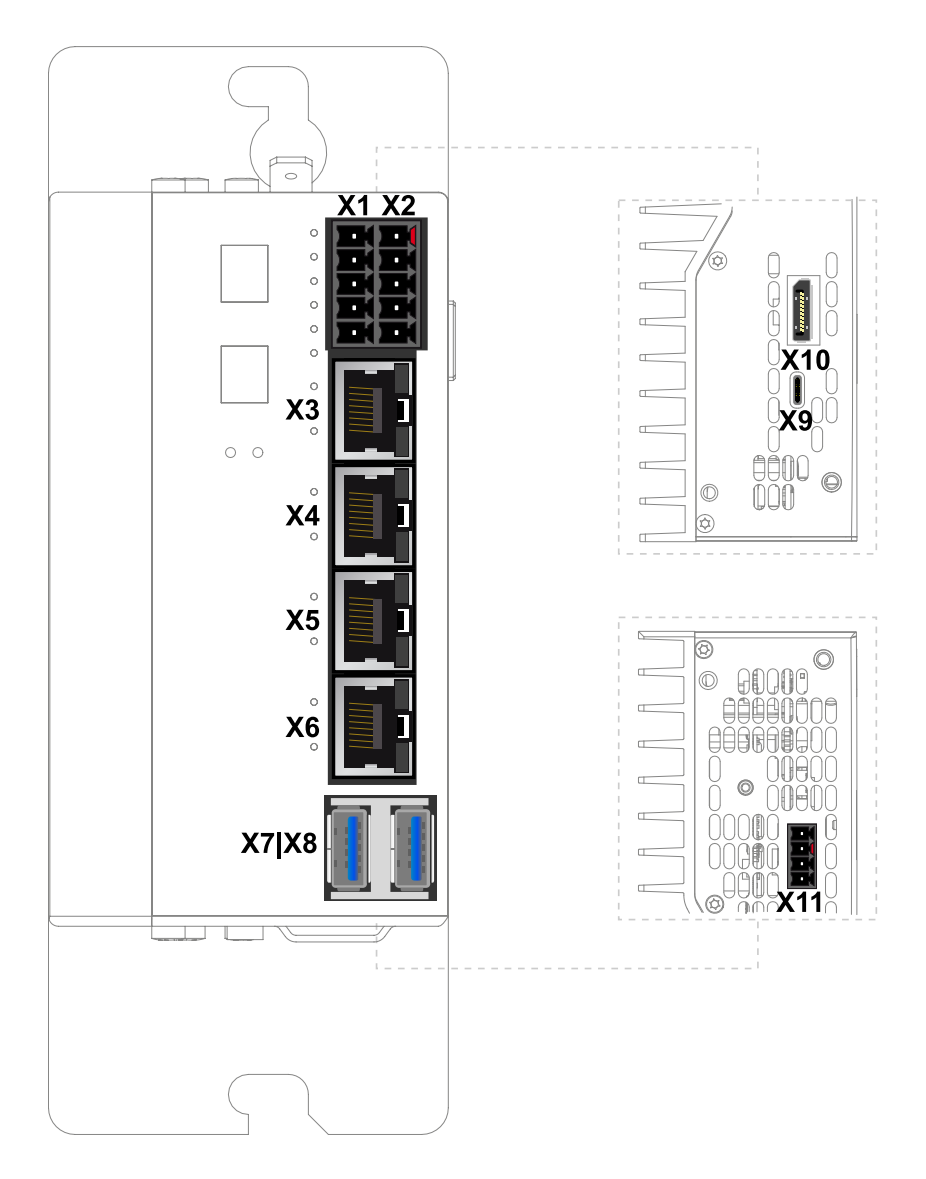

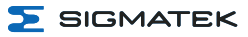

#### <span id="page-19-0"></span>**6.1.1 X1: Supply, X2: CAN-Bus (10-pin Phoenix RM 3.5)**

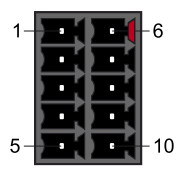

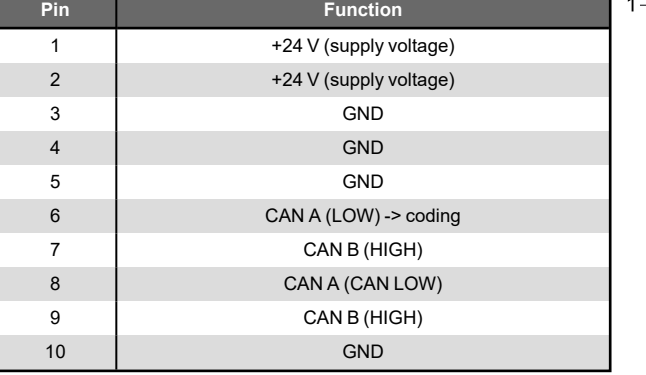

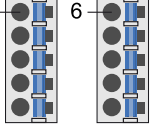

#### **INFORMATION**

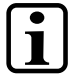

#### **X1 Supply, bridge**

 $\rightarrow$ The connections for the +24 V supply (X1: Pin 1 and Pin 2) or the GND supply (X1: Pin 3, 4, 5) are bridged internally. To power the module, only one connection to a +24 V pin (pin 1 or 2) and a GND pin (3, 4 or 5) is required. The bridged connections may be used for further looping if the total load (including CP 831) of 8 A is not exceeded.

#### **INFORMATION**

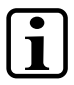

#### **CAN Bus Termination**

The resistor can be switched on or off through a hardware class.

#### <span id="page-20-0"></span>**6.1.2 X3, X4: Ethernet (10/100/1000 Mbit/s) (RJ45)**

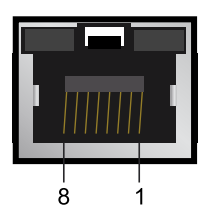

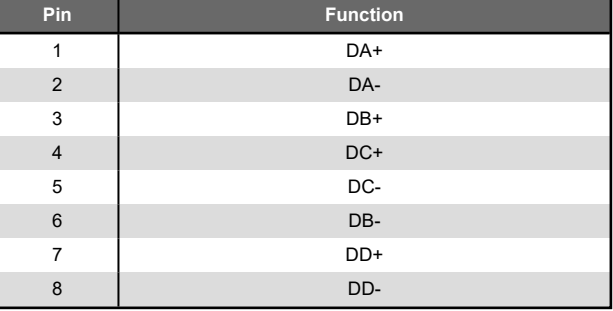

#### **INFORMATION**

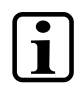

Only for use in LAN, not for connection to telecommunication circuits.

#### **INFORMATION**

Problems can arise if a control is connected to an IP network, which contains modules that are not running with a SIGMATEK operating system. With such devices, Ethernet packets could be sent to the control with such a high frequency (i.e. broadcasts), that the high interrupt load could cause a real-time runtime error or runtime error. By configuring the packet filter (Firewall or Router) accordingly however, it is possible to connect a network with SIGMATEK hardware to a third party network without triggering the error mentioned above.

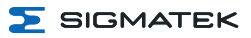

#### <span id="page-21-0"></span>**6.1.3 X5, X6: VARAN 1/2 (RJ45)**

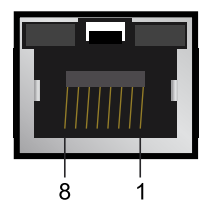

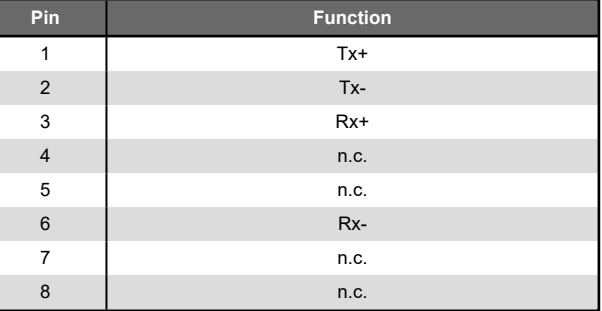

#### **INFORMATION**

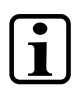

Only for use in LAN, not for connection to telecommunication circuits.

#### <span id="page-21-1"></span>**6.1.4 X7, X8: USB 2.0, Host (Type A)**

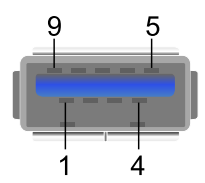

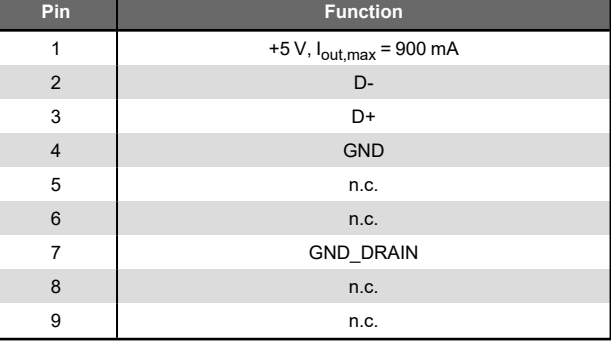

#### <span id="page-22-0"></span>**6.1.5 X9: USB 3.2 Gen 1, Host (Type C, 5 GBit/s)**

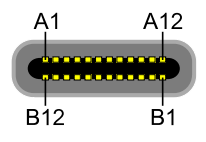

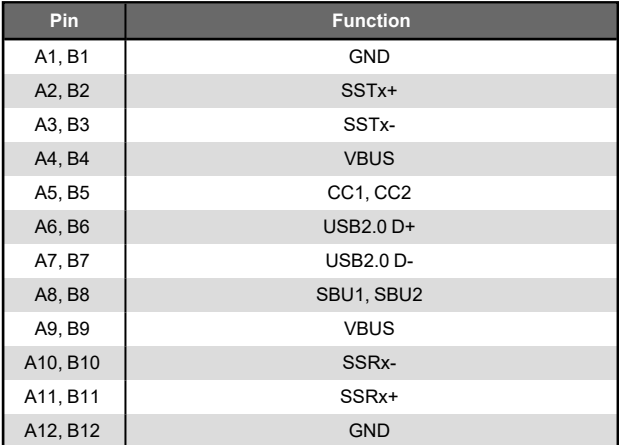

#### **INFORMATION**

It should be noted that many of the USB devices on the market do not comply with USB specifications; this can lead to device malfunctions. This may cause the device to malfunction. It is also possible that these devices will not be detected at the USB port or function correctly. It is therefore recommended that every USB stick or USB supply be tested before actual use.

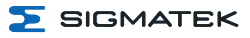

#### <span id="page-23-0"></span>**6.1.6 X10: DisplayPort output V1.4a**

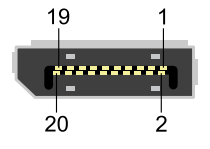

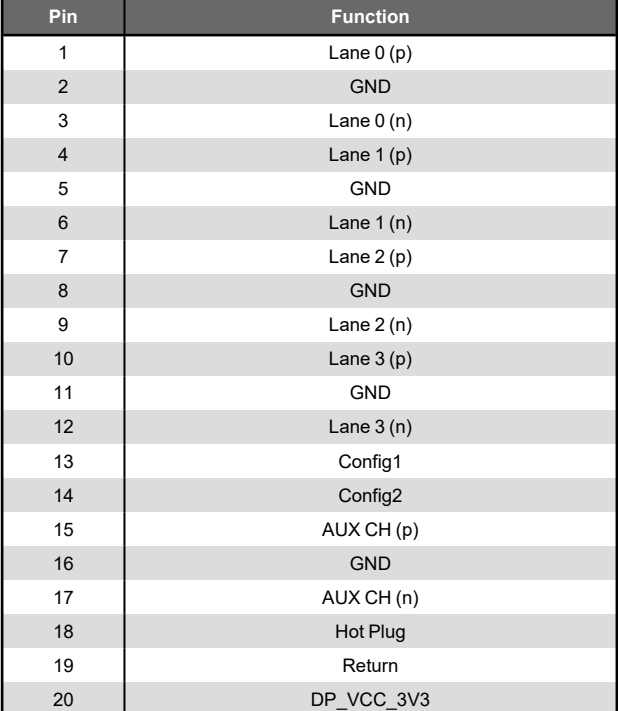

#### <span id="page-23-1"></span>**6.1.7 X11: Fan (4-pin Phoenix RM 3.5) (connection of optional fan module)**

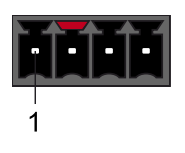

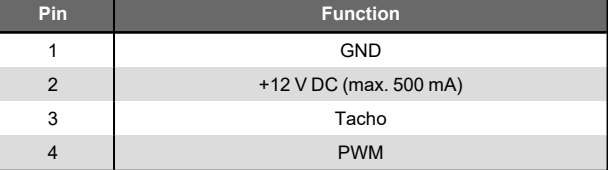

#### <span id="page-24-0"></span>**6.2 Applicable Connectors**

- **X1, X2:** 5-pin Phoenix connector with spring terminal FK-MCP 1.5/ 5-ST-3.5 (included with delivery)
- **X3, X4:** 8-pin RJ45 (not included with delivery)
- **X5, X6:** 8-pin RJ45 (not included with delivery)
- **X7, X8:** USB Type A (not included in delivery)
- **X9:** USB Type C (not included in delivery)
- **X10:** 20-pin display port connector (not included with delivery)

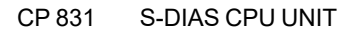

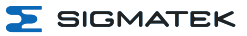

# <span id="page-25-0"></span>**6.3 Status LEDs**

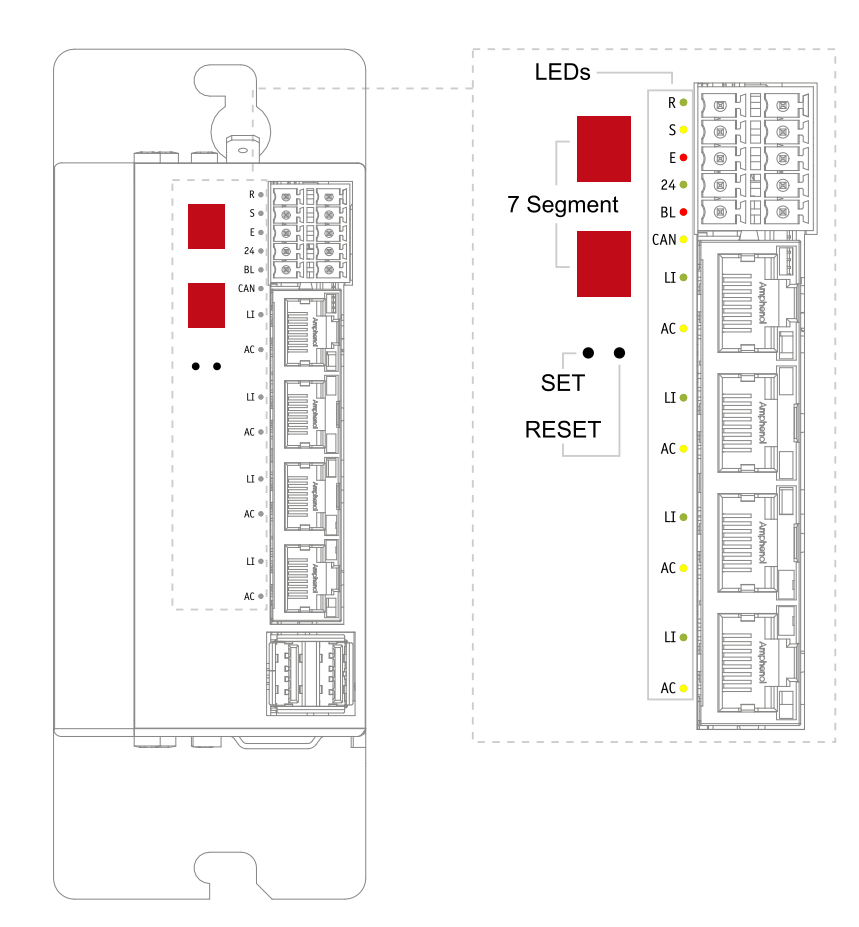

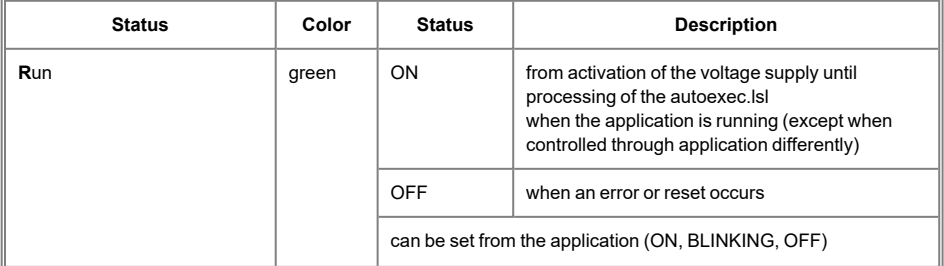

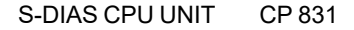

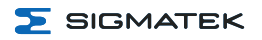

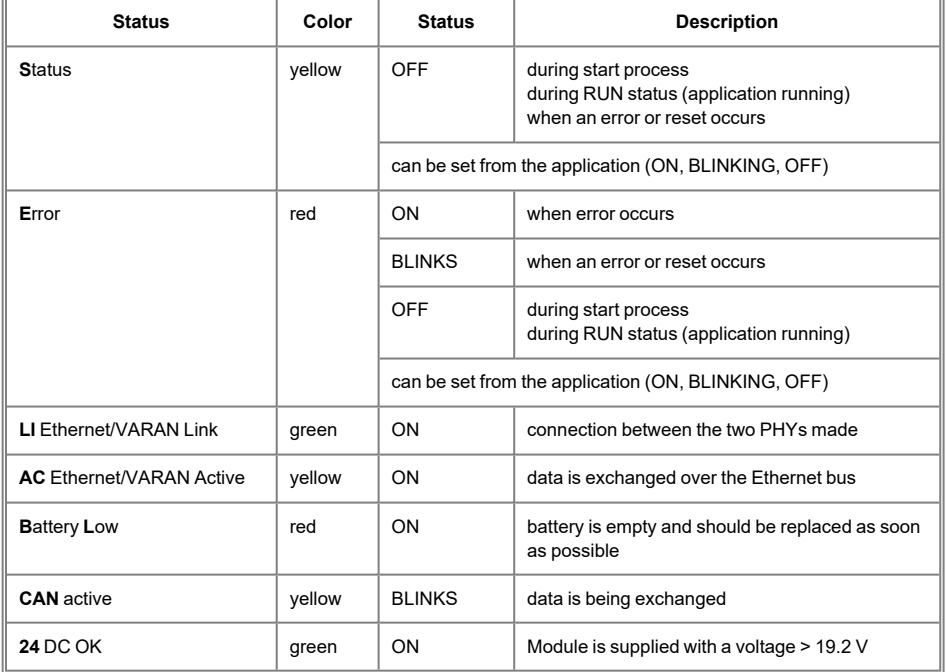

#### <span id="page-26-0"></span>**6.4 7-Segment**

The CPU CP 831 has a 2-digit decimal display (7-segment display) for the following functions:

- During configuration, the parameters are shown on the display.
- During the startup process the postcodes of the BIOS are output.
- If an error occurs while running the program or no valid user program is found, the display shows an error message (the first number is on top and the second is on the bottom). Thereby, "Er" (= Error) and the error code are alternatingly displayed. The same error code is shown in the LASAL status line.
- While running the program, the display can be used to show digits using the system variable " cpuDisplay". Valid values are 0 to 255; values over 99 are truncated, only the last two numbers are displayed (e.g. "123" is displayed as "23").

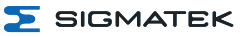

# <span id="page-27-0"></span>**7 Mechanical Dimensions**

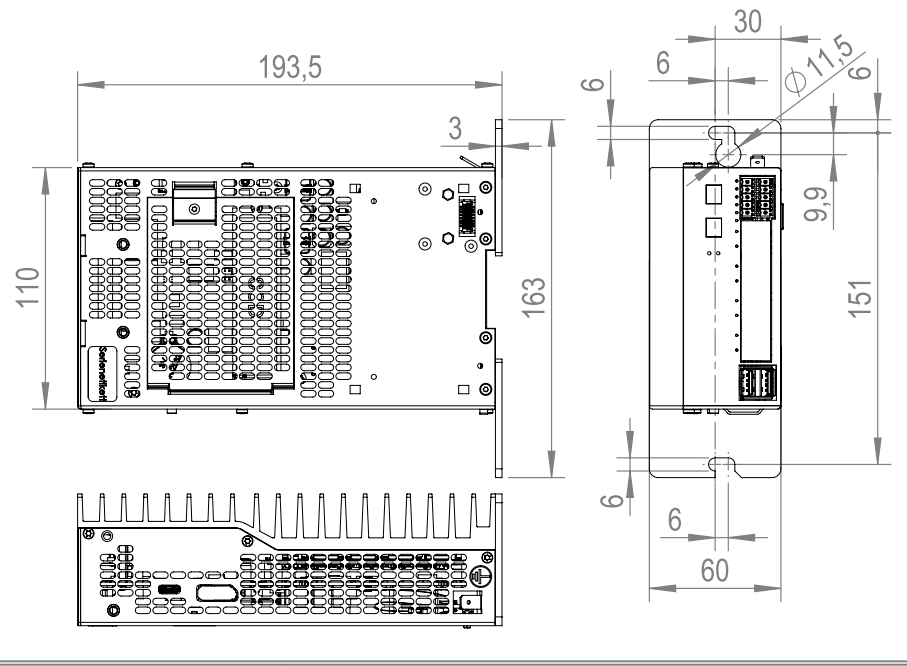

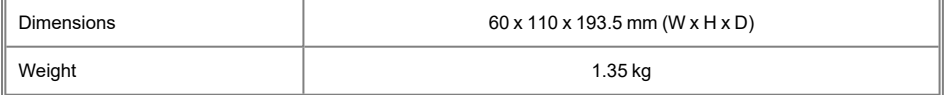

# <span id="page-28-0"></span>**8 Assembly/Installation**

#### <span id="page-28-1"></span>**8.1 Check Contents of Delivery**

Ensure that the contents of the delivery are complete and intact. See chapter 1.3 [Contents](#page-6-3) of [Delivery](#page-6-3).

#### **INFORMATION**

On receipt and before initial use, check the device for damage. If the device is damaged, contact our customer service and do not install the device in your system.

Damaged components can disrupt or damage the system.

### <span id="page-28-2"></span>**8.2 Installation**

The device's power loss can reach up to 25 Watts. To ensure the necessary air circulation for cooling, the mounting instructions must be followed!

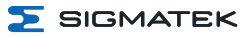

#### <span id="page-29-0"></span>**8.3 Mounting Instructions**

The CP 831 is hung onto a DIN rail. The CP 831 can also be mounted in other positions using the optimal mounting angle.

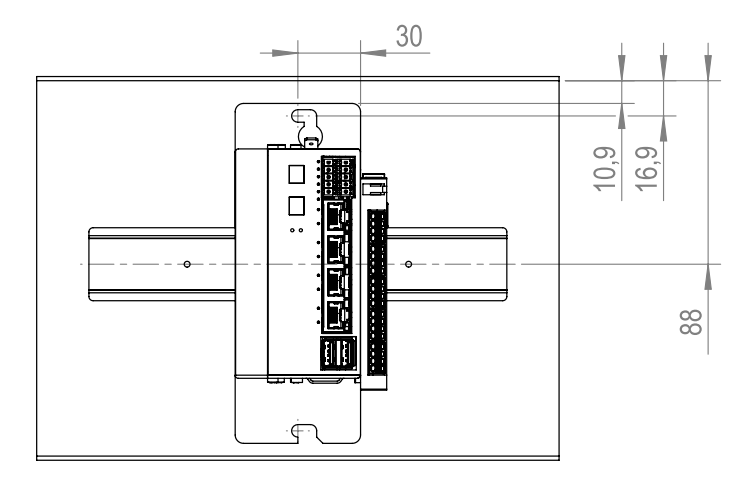

To mount the CPU unit, a DIN rail is required. The DIN rail must establish a conductive connection with the back wall of the control cabinet. The individual S-DIAS modules are mounted on the DIN rail as a block and secured with latches.

The grounding is done either by screws on the control cabinet wall or by the grounding lug.

# **INFORMATION**

#### **CP with S-DIAS Modules**

The modules must be mounted horizontally (module label up) with sufficient clearance between the ventilation slots of the S-DIAS module blocks and nearby components and/or the control cabinet wall.

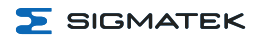

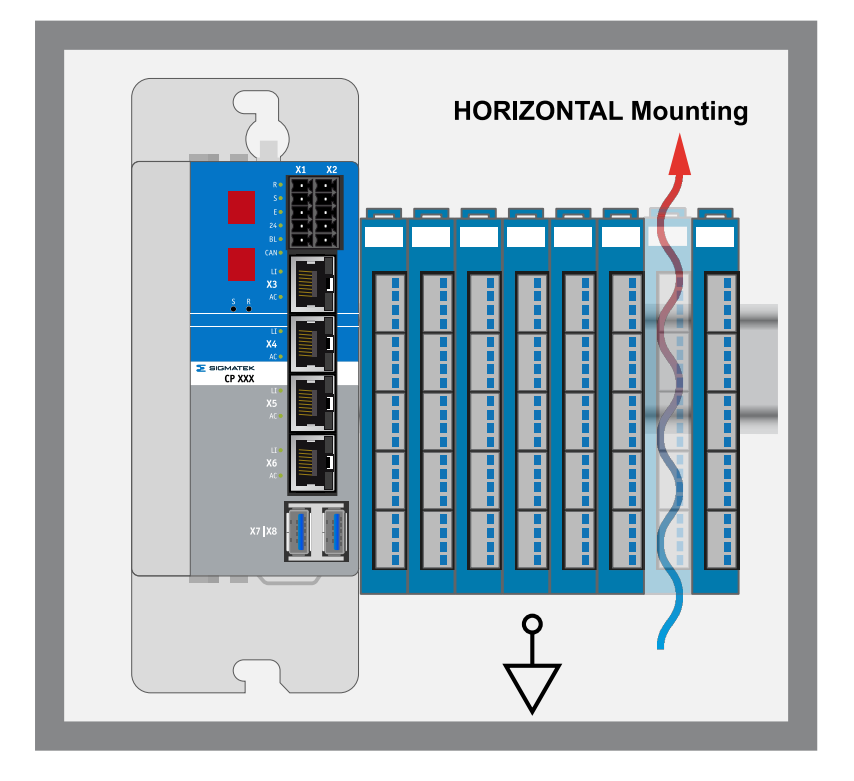

#### **WARNING**

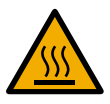

It must be noted that the heat dissipated from the ventilation slots (depending on the ambient temperature) can reach up to 80 °C.

Despite the low minimum clearances of the CPU unit, the greatest possible clearance between the heat sink of the CPU unit and the other objects in the control cabinet is recommended to ensure optimal cooling.

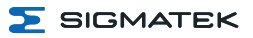

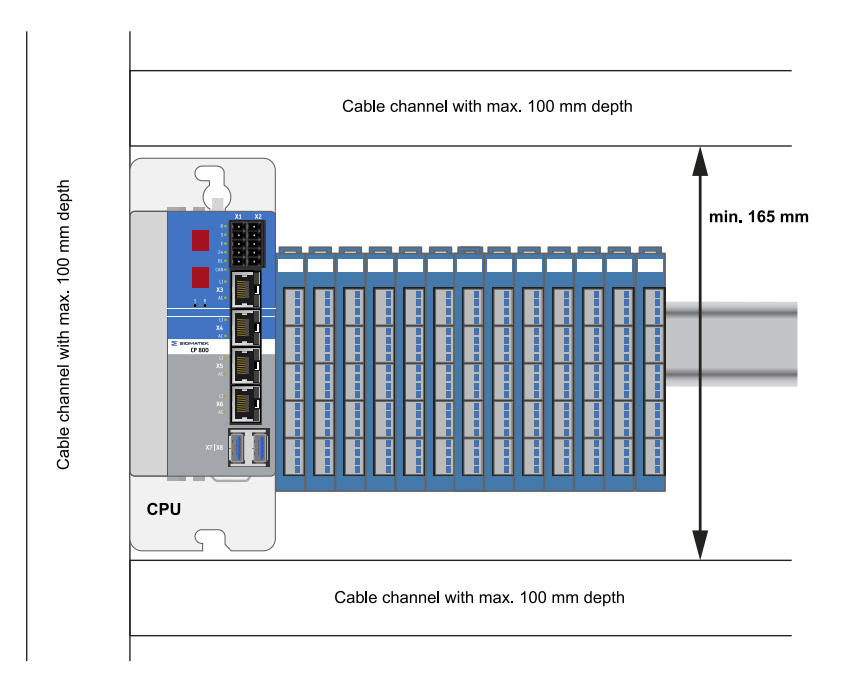

#### **WARNING**

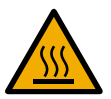

Burn hazard! At the maximum permissible ambient temperature, the outer temperature of the heat sink can reach 85 °C

#### <span id="page-31-0"></span>**8.3.1 Mounting**

- Lift the snap-in hook of the first S-DIAS module.
- $\bullet$  Hook the CP into the DIN rail from above.
- Then push the CP to the right to the S-DIAS modules.
- Tighten the mounting screws of the CP.
- Close the snap-in hook of the first S-DIAS module.

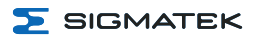

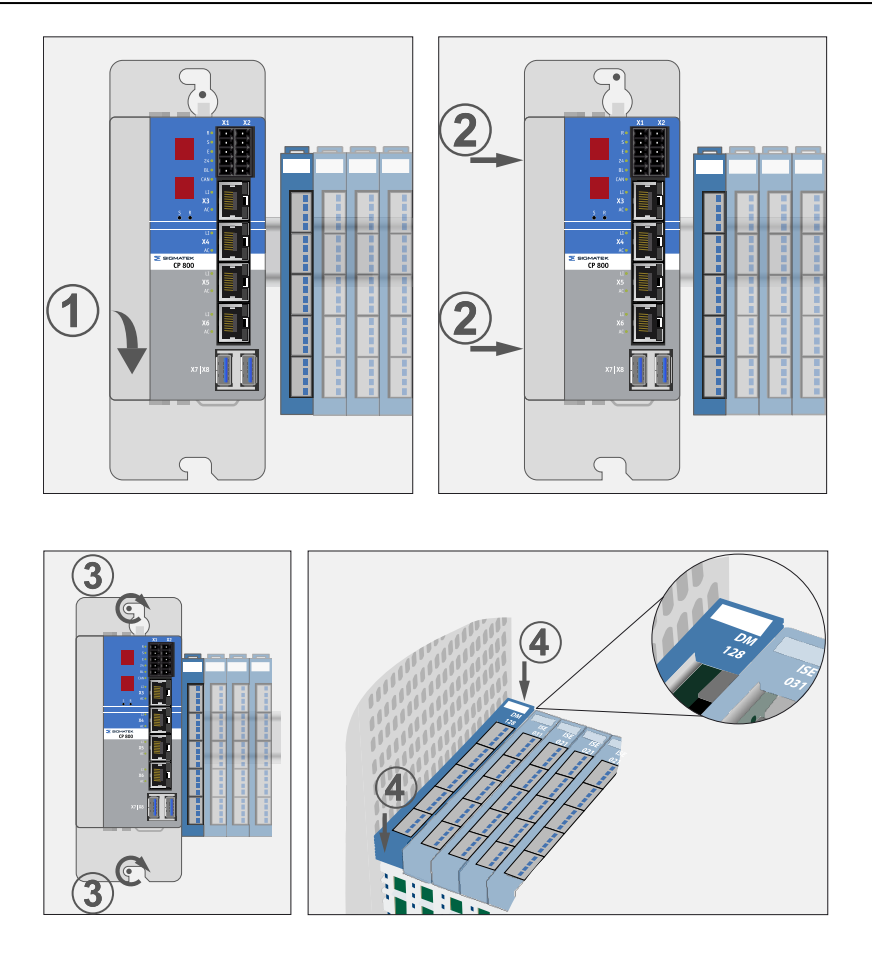

#### <span id="page-32-0"></span>**8.3.2 Disassembly**

- Lift the snap-in hook of the first S-DIAS module.
- Loosen the mounting screws of the CP.
- Then push the CP to the left away from the S-DIAS modules.
- Remove the CP from the DIN rail from below

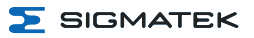

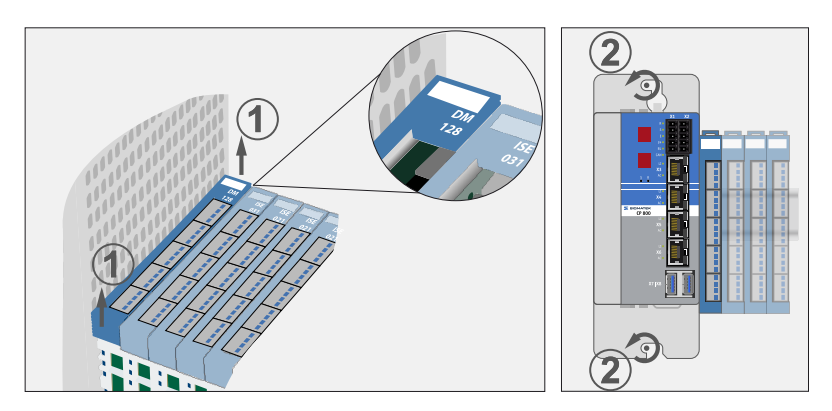

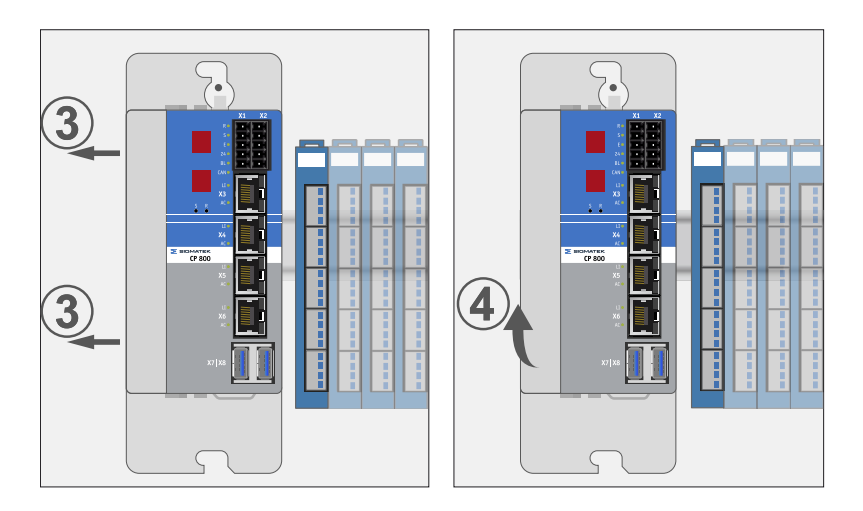

## <span id="page-33-0"></span>**8.4 Mounting Material**

- Combination screw EN ISO 7045 (DIN 7985)
- Mounting screws M5x16-8.8-Tx-A2F-Z7 (included in delivery)
- Torque: 5 Nm
- $\bullet$  DIN rail in accordance with EN 50022, 35 x 7.5 mm

<span id="page-34-0"></span>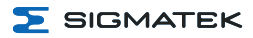

# **9 Wiring**

#### <span id="page-34-1"></span>**9.1 Grounding**

The device must be grounded over a broad surface. This can be accomplished via the following measures:

- Installation in the control cabinet
- Ground connection
- Mounting holes etc.

It is important to establish a low-Ohm earth connection to ensure fault-free operation. The ground connection must be made with the maximum cross section and largest (electrical) surface possible. Any noise signals that reach the device over external cables must be filtered through the ground connection. High frequency noise can also be dissipated over a large (electrical) surface (skin effect).

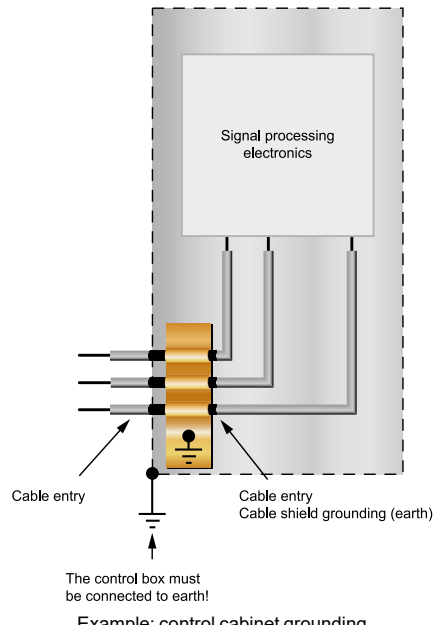

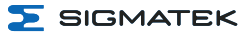

#### <span id="page-35-0"></span>**9.2 Shielding**

For Ethernet, CAT5e (STP - Shielded Twisted Pair) cables are recommended. The cable shielding is connected to ground via the connector. Noise signals can then be prevented from reaching the electronics and affecting the function.

#### <span id="page-35-1"></span>**9.3 ESD Protection**

#### **CAUTION**

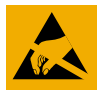

The operator must ensure that no ESD interference affects the product.

L'opérateur doit s'assurer qu'aucune interférence due à des décharges électrostatiques n'affecte le produit.

#### <span id="page-35-2"></span>**9.4 USB Interface**

The product has a USB interface. This interface can be used to connect various USB devices (keyboard, mouse, storage media, hubs, etc.). Several USB devices can be connected using a hub, which are then fully functional.

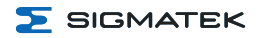

#### <span id="page-36-0"></span>**9.5 CAN Bus**

This section explains how to correctly configure the CAN bus. The following parameters must first be set: Station number and data transfer rate.

#### <span id="page-36-1"></span>**9.5.1 CAN Bus Station Number**

Each CAN bus station is assigned its own station number. With this station number, data can be exchanged with other stations connected to the bus. In a CAN bus system however, each station number can only be assigned once!

#### <span id="page-36-2"></span>**9.5.2 Number of CAN Bus Participants**

The maximum number of participants on the CAN bus depends on the cable length, termination resistance, data transfer rate and the drivers used in the participants. With a termination resistance of 120 Ω, at least 100 participants are possible.

#### <span id="page-36-3"></span>**9.5.3 CAN Bus Data Transfer Rate**

Various data transfer rates (baud rates) can be set on the CAN bus. The longer the bus line is, the lower the data transfer rate that must be selected.

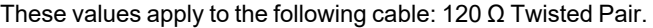

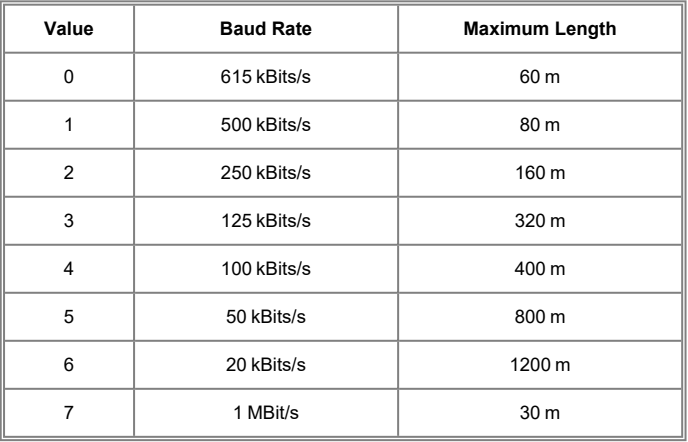

#### **INFORMATION**

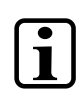

For the CAN bus protocol: 1 kBits/s = 1 kBaud

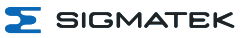

#### <span id="page-37-0"></span>**9.5.4 CAN Bus Termination**

In a CAN bus system, both end modules must be terminated. This is necessary to avoid transmission errors caused by reflections in the line.

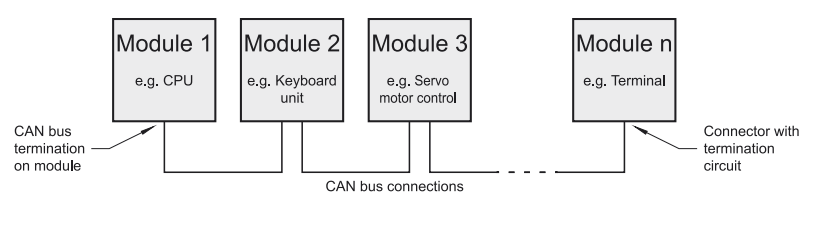

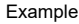

**INFORMATION**

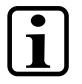

The termination is made by an internal 120  $\Omega$  resistor between CAN A (LOW) and CAN B (HIGH).

#### <span id="page-37-1"></span>**9.6 Recommended Shielding for VARAN**

The VARAN real-time Ethernet bus system exhibits a very robust quality in harsh industrial environments. Through the use of IEEE 802.3 standard Ethernet physics, the potentials between an Ethernet line and sending/receiving components are separated. In the event of an error, the VARAN Manager resends messages to a bus participant immediately. The shielding described below is mainly recommended. For applications in which the bus is operated outside the control cabinet, the correct shielding is required. This is especially important, if due to physical requirements, the bus cables must be placed next to sources of strong electromagnetic noise. It is recommended to avoid placing VARAN bus lines parallel to power cables whenever possible.

SIGMATEK recommends the use of **CAT5e** industrial Ethernet bus cables. An **S-FTP cable** should be used for the shielding.

An S-FTP bus is a symmetric, multi-wire cable with unshielded pairs. For the entire shielding, a combination of foil and braiding is used. A non-laminated variant is recommended.

#### **INFORMATION**

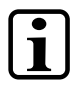

The VARAN cable must be secured at a maximum distance of 20 cm from the connector to protect against vibration!

 $\overline{\phantom{a}}$  SIGMATEK

#### <span id="page-38-0"></span>**9.6.1 Wiring from the Control Cabinet to an External VARAN Component**

If the Ethernet lines are connected from a VARAN component to a VARAN node located outside the control cabinet, the shielding should be placed at the entry point of the control cabinet housing. All noise can then be deflected from the electronic components before reaching the module.

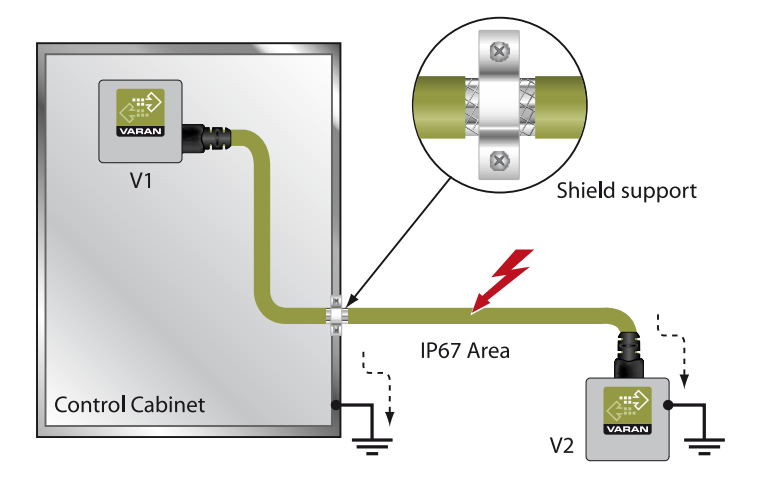

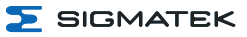

#### <span id="page-39-0"></span>**9.6.2 Wiring Outside of the Control Cabinet**

If a VARAN bus line must be connected outside of the control cabinet only, no additional shield support is required. A requirement therefore, is that only IP67 modules and connectors can be used outside the control cabinet. These components are very robust and noise resistant. The shielding for all sockets in IP67 modules are electrically connected internally or over the housing, whereby voltage spikes are not dissipated through the electronics.

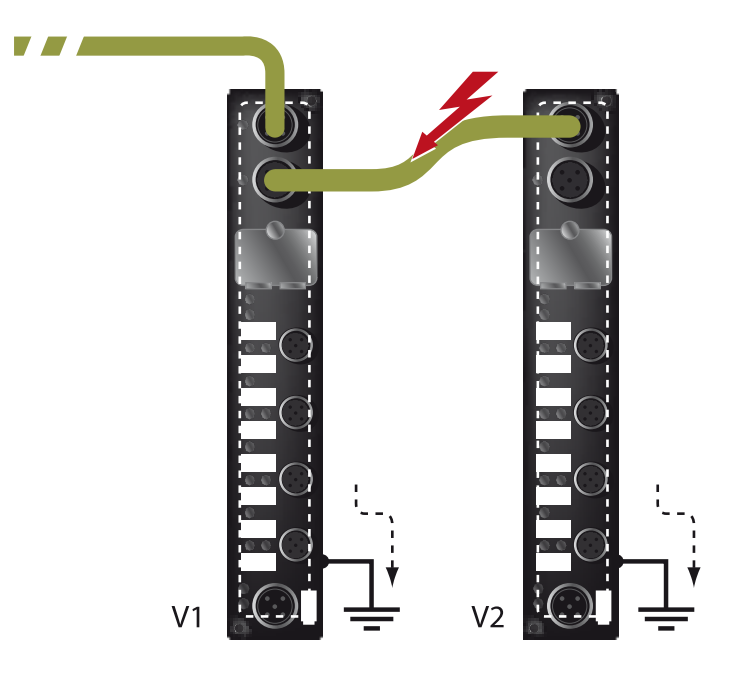

 $\overline{\phantom{a}}$  SIGMATEK

#### <span id="page-40-0"></span>**9.6.3 Shielding for Wiring Within the Control Cabinet**

Sources of strong electromagnetic noise located within the control cabinet (drives, transformers, etc.) can induce interference in a VARAN bus line. Spike voltages are dissipated over the metallic housing of a RJ45 connector. Noise is conducted through the control cabinet housing without further action from the electronic components. To eliminate sources of noise during data exchange, it is recommended that the shielding for all electronic components be connected within the control cabinet.

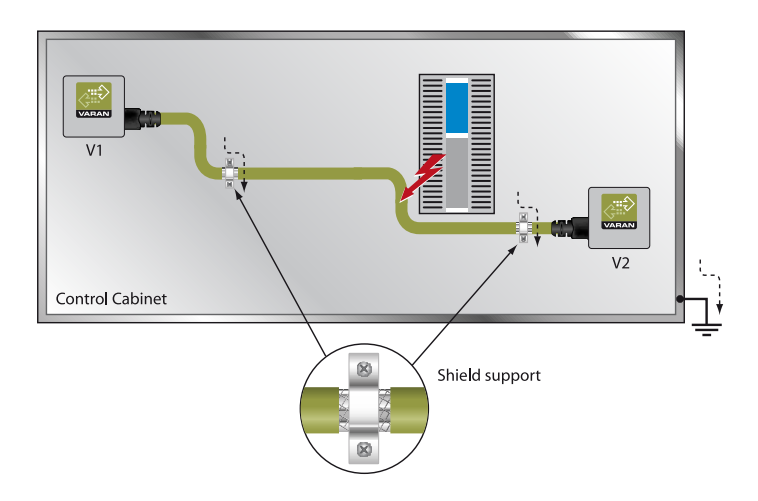

#### <span id="page-41-0"></span>**9.6.4 Connecting Noise Generating Components**

With the connection of power components, which generate strong electromagnetic interference, it is also critical to ensure correct shielding. The shielding should be placed before a power element (or group of power elements).

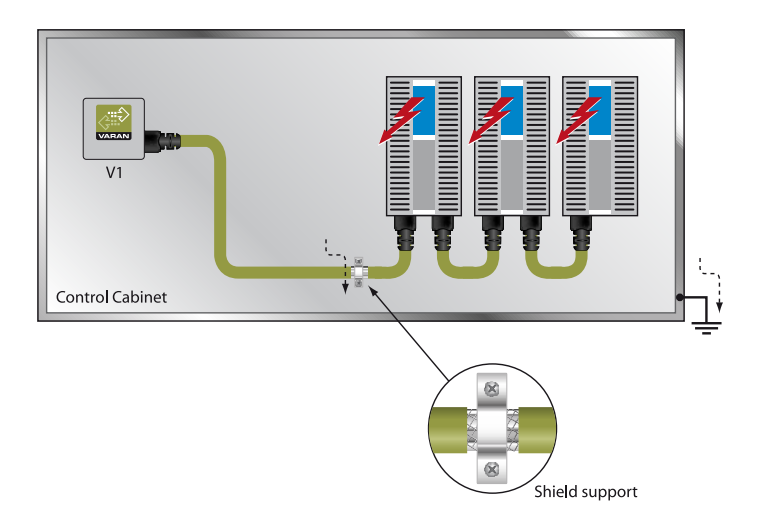

#### <span id="page-41-1"></span>**9.6.5 Shielding Between Two Control Cabinets**

If two control cabinets must be connected over a VARAN bus, it is recommended that the shielding be located at the entry points of both cabinets. Noise can be thereby prevented from reaching the electronics within the control cabinet.

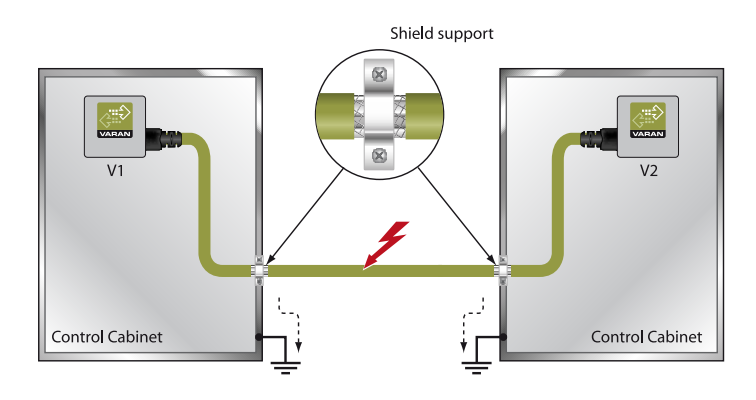

# <span id="page-42-0"></span>**10 Operation/Start-up**

#### <span id="page-42-1"></span>**10.1 Configuration**

The device is configured using the SET and RESET buttons. SET button functional via later OS update.

To enter the mode for setting changes, press and hold the SET button while the C-IPC is booting. As soon as

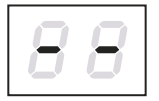

appears on the display, the button can be released.

After releasing the SET button, the first menu appears in the display.

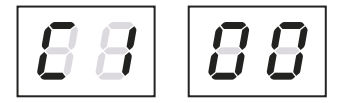

With several short presses of the SET button, it is possible to scroll through the various menu items.

By pressing the SET button for approximately 1.5 s, the menu opens and the settings can be made with a series of short presses. Once the desired changes are made, press the SET button for about 5 seconds to end the process.

If the changes are to be discarded, press the RESET button to restart the C-IPC.

Briefly pressing the reset button triggers a restart of the controller. However, if the device does not react at all or if the Salamander OS has not yet booted up, a restart can be forced by keeping the reset button pressed for > 1 second.

The settings for the IP address, subnet mask and gateway are hexadecimal, whereas in the left and right digits, 0 - F must be entered separately. The switch occurs when the SET button is pressed for about 1.5 s.

The values from AUTOEXEC.LSL are used as the standard settings; changes are written back to this file. Before this, the original content of the file is written to AUTOEXEC.BAK.

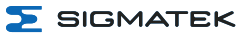

 $\overline{\phantom{0}}$ 

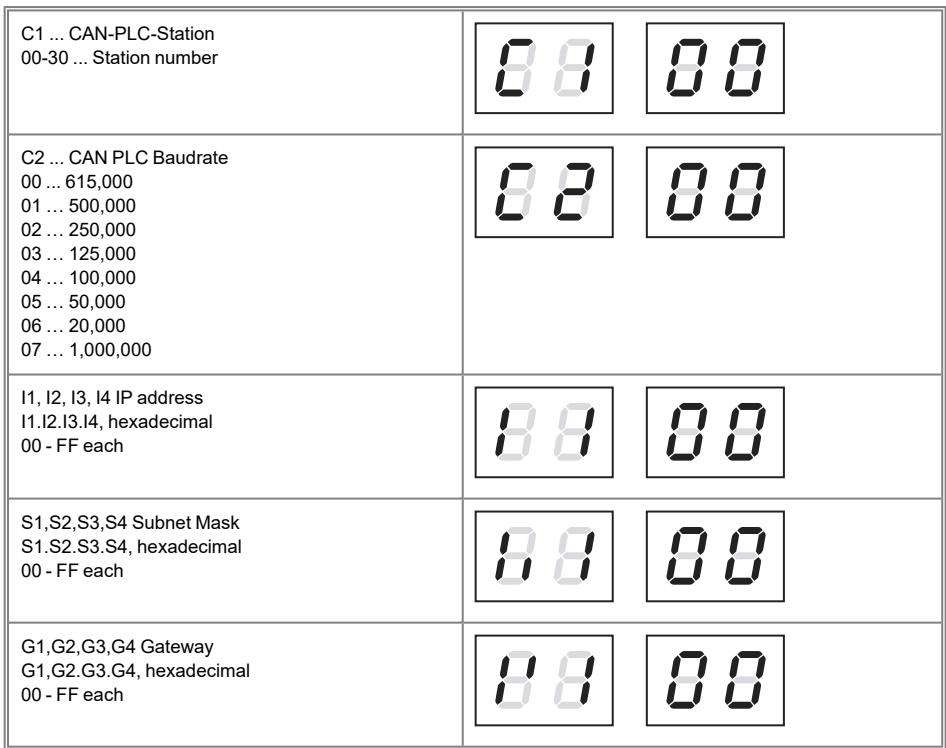

# <span id="page-44-0"></span>**11 Process Diagram**

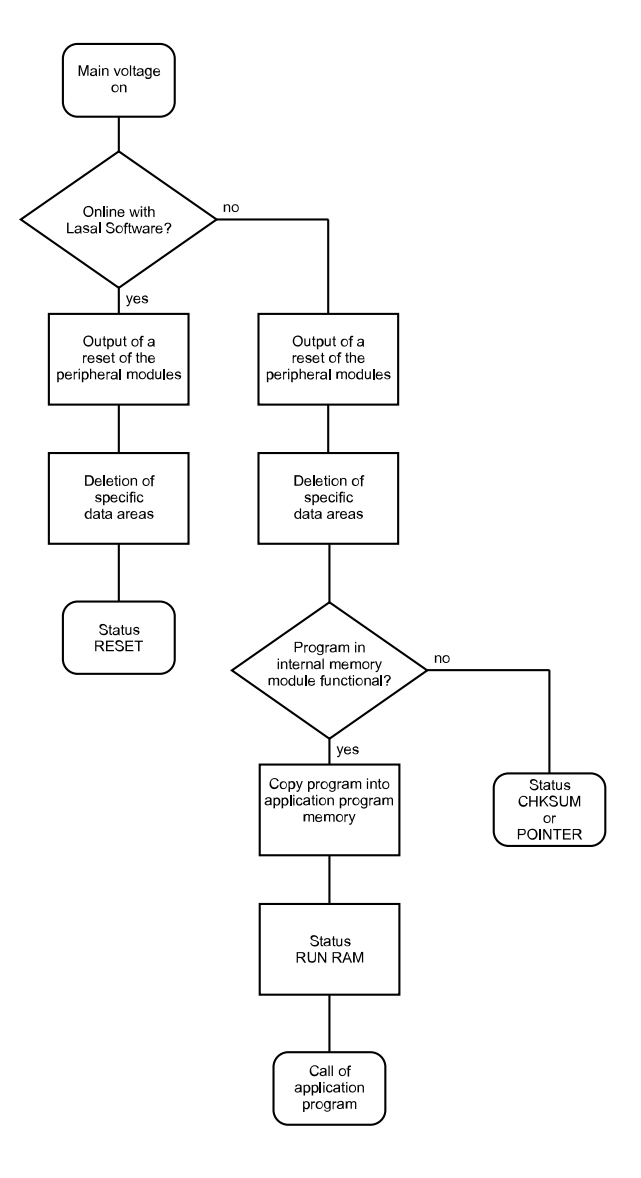

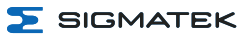

# <span id="page-45-0"></span>**12 Status and Error Messages**

Status and error messages are shown in the status test of the LASAL CLASS software. POINTER or CHKSUM messages can also be shown on the screen.

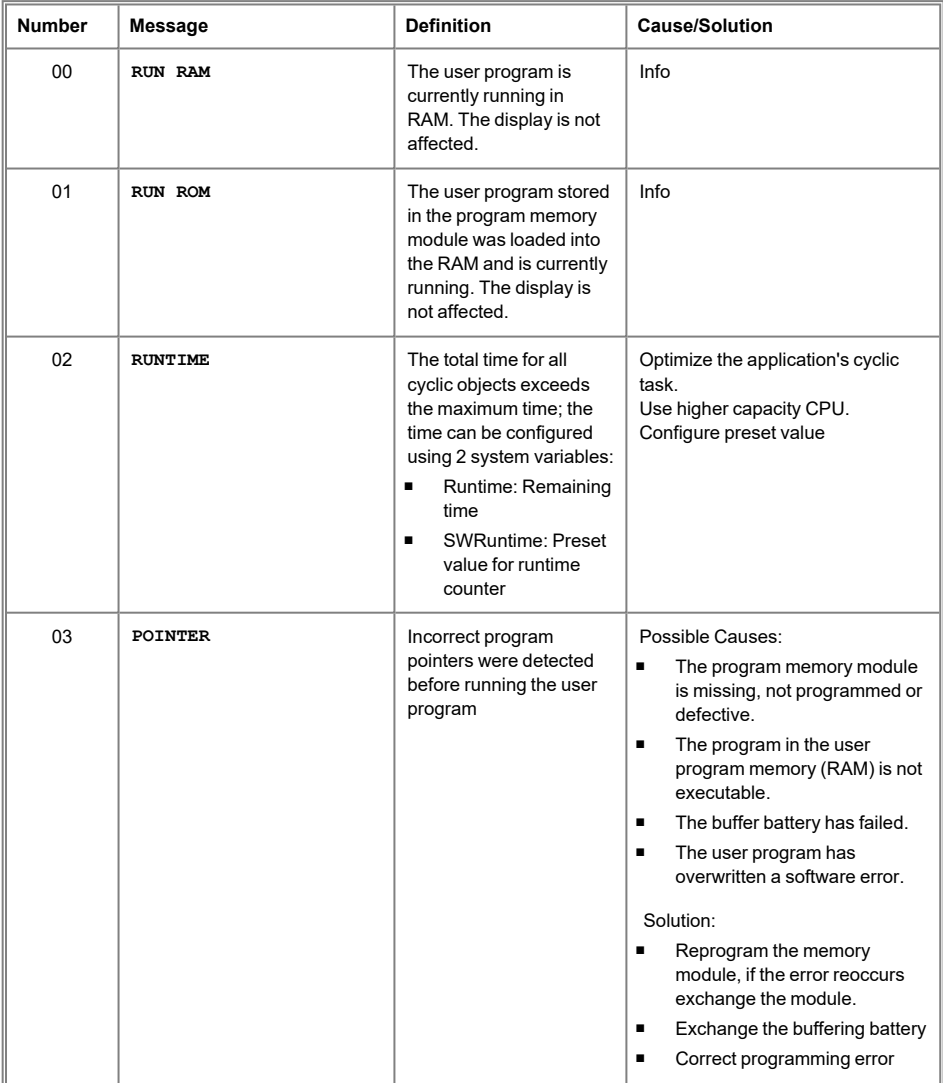

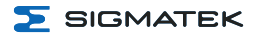

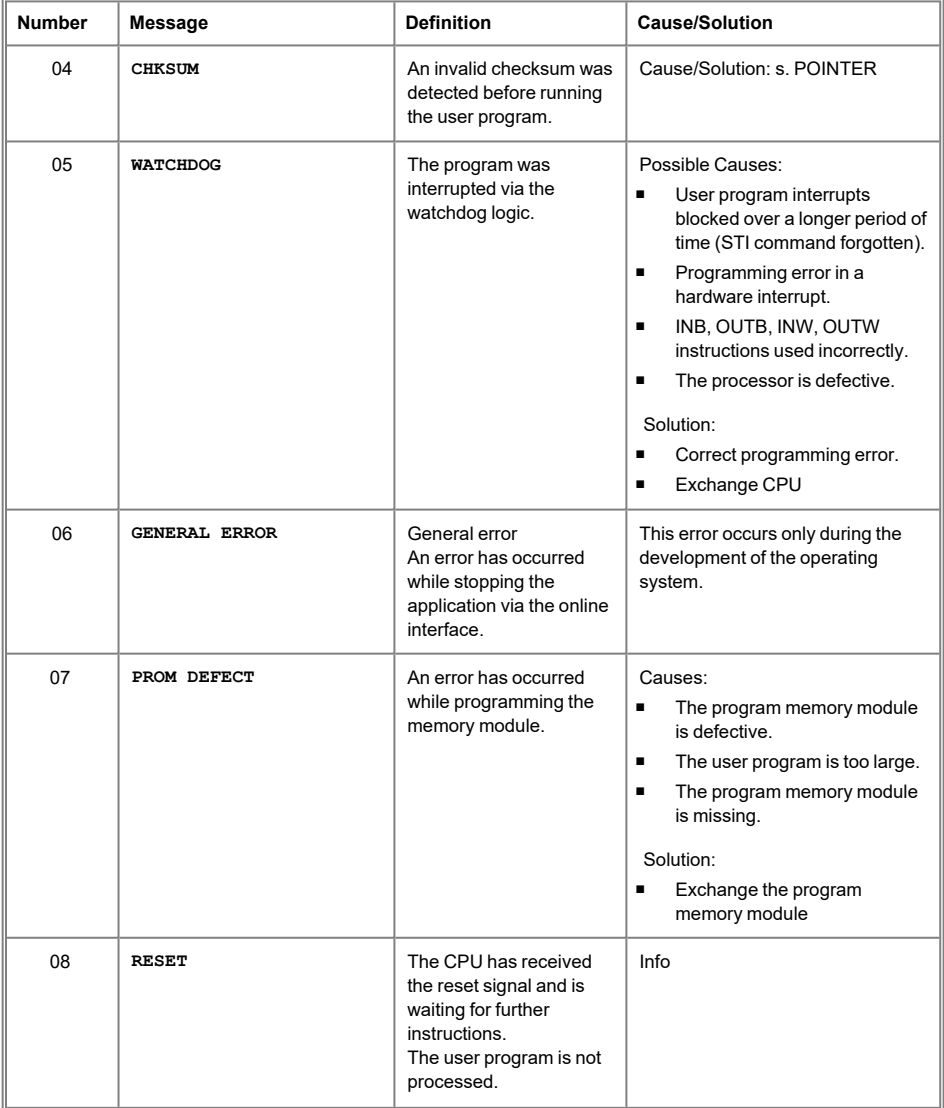

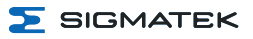

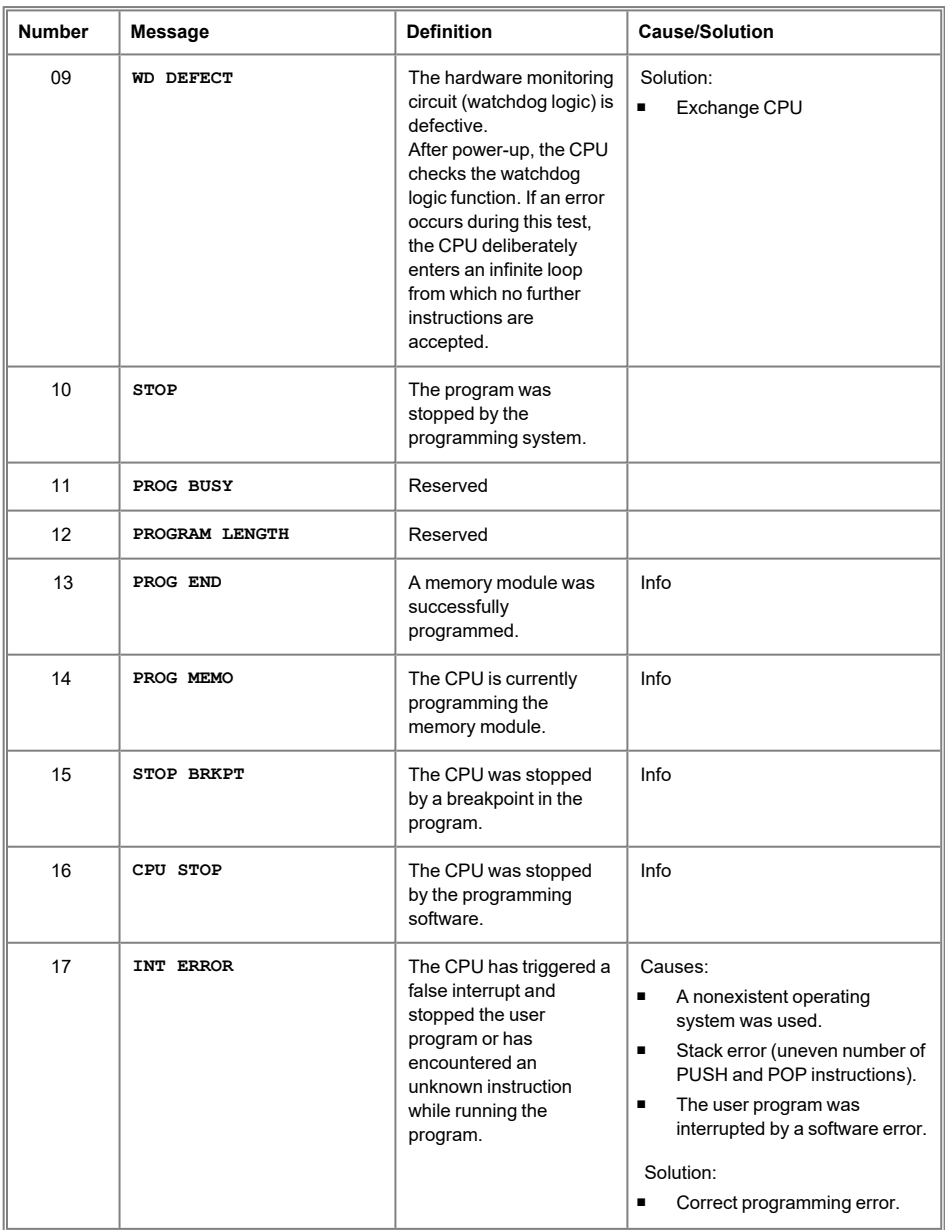

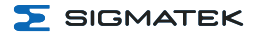

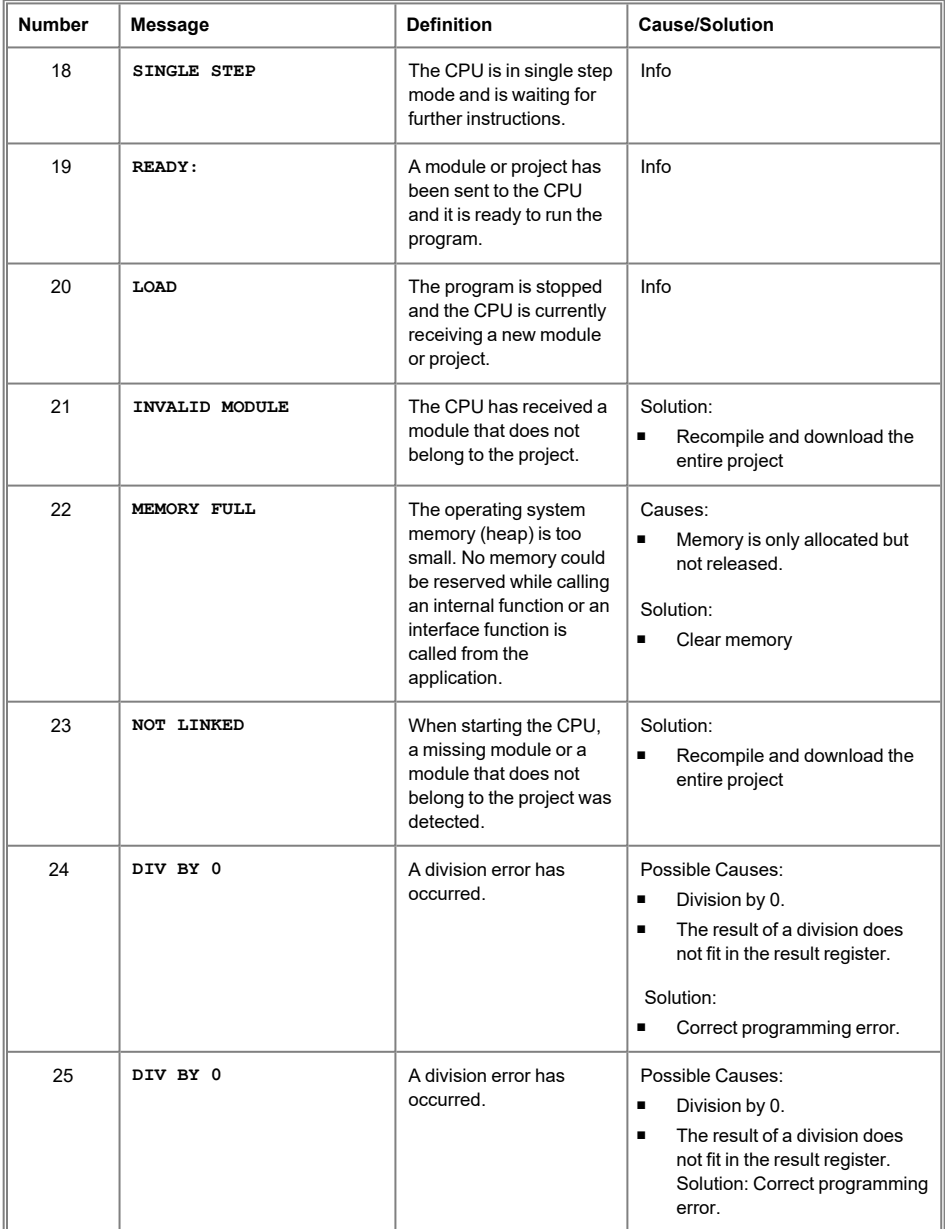

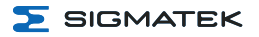

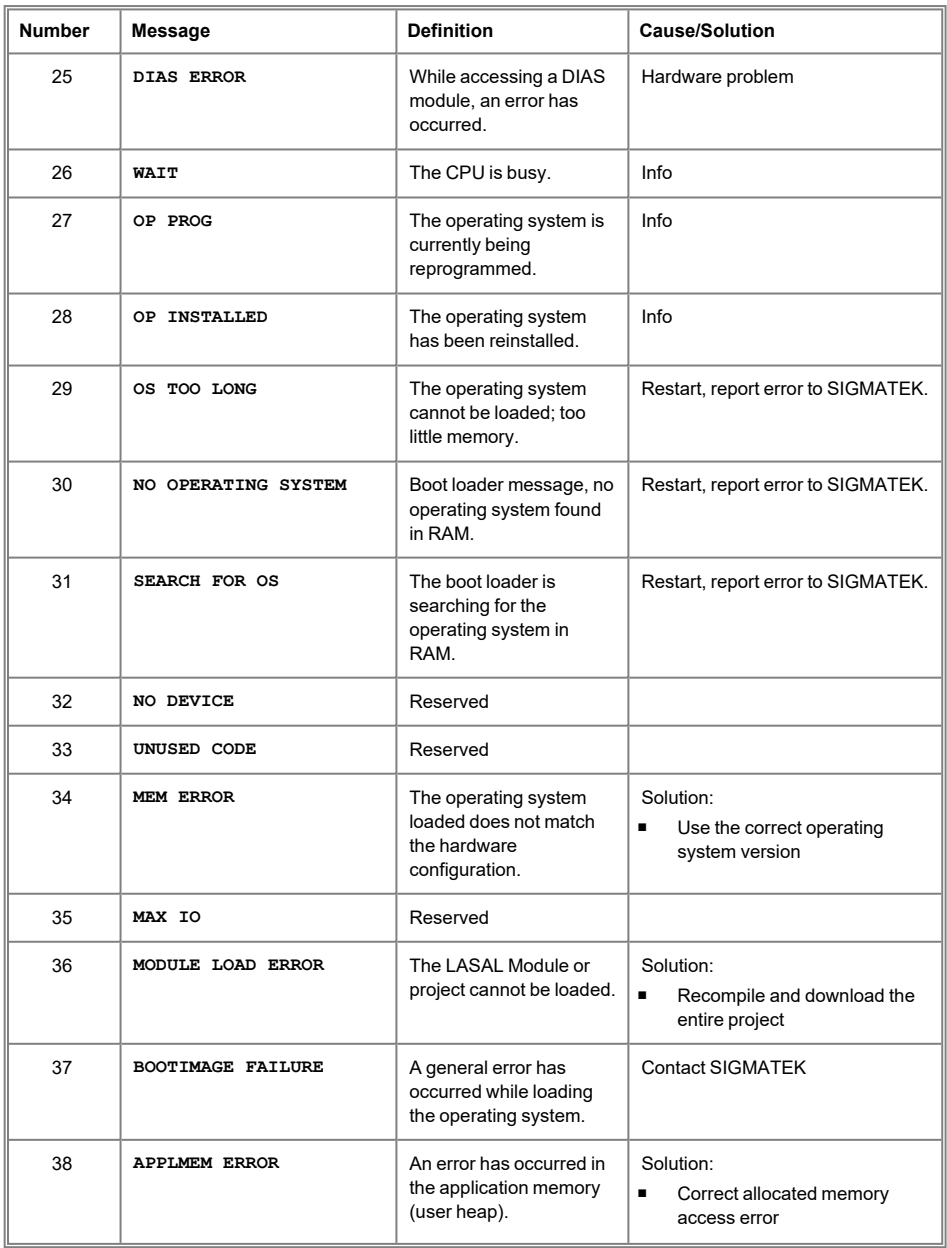

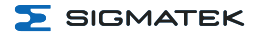

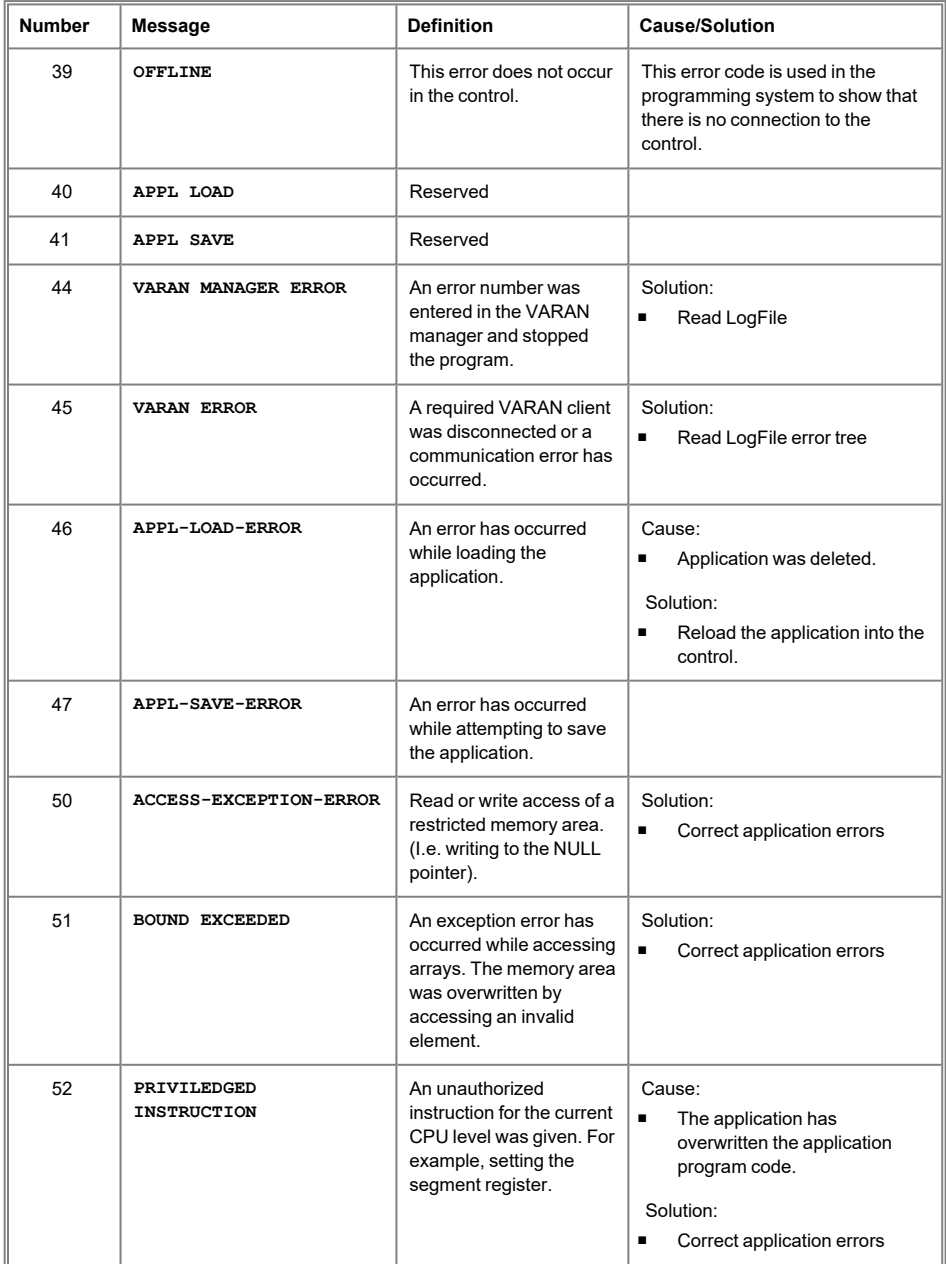

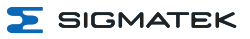

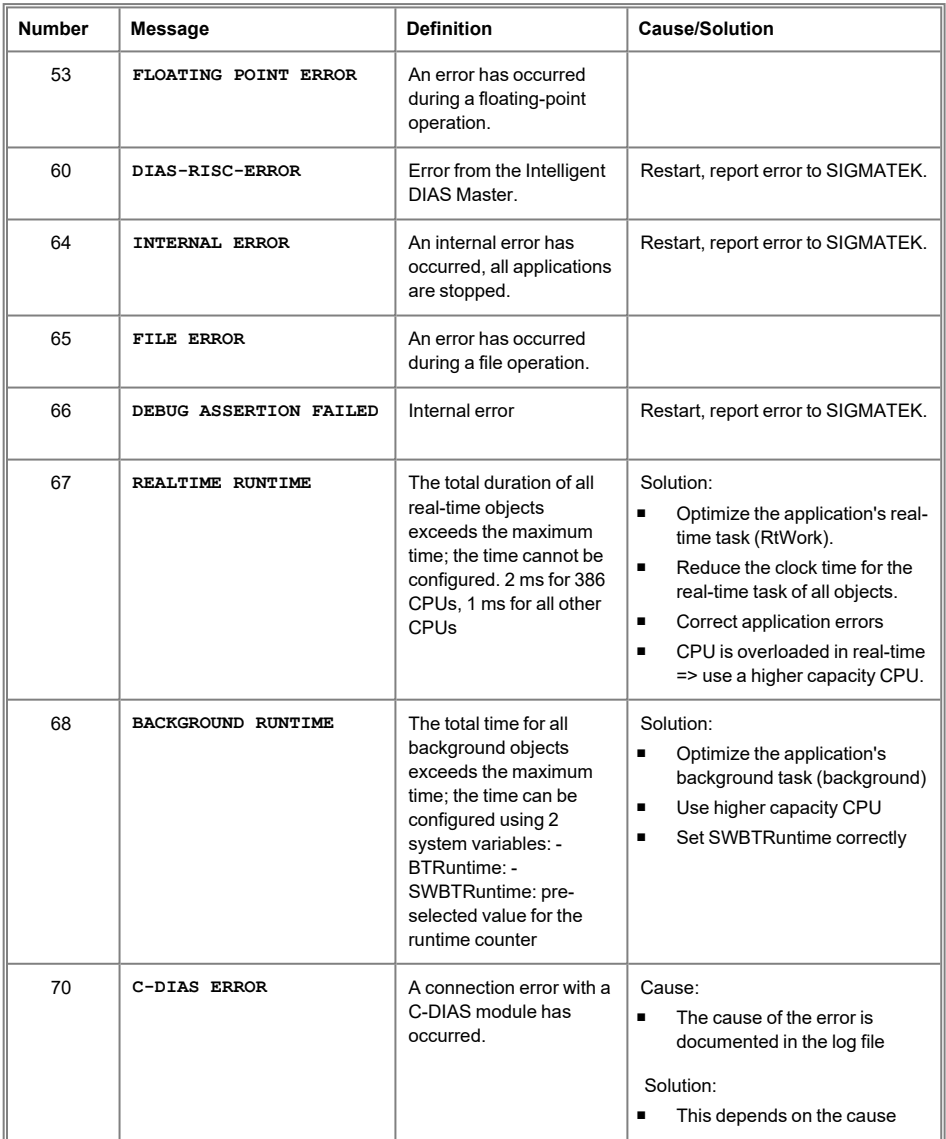

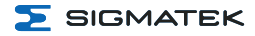

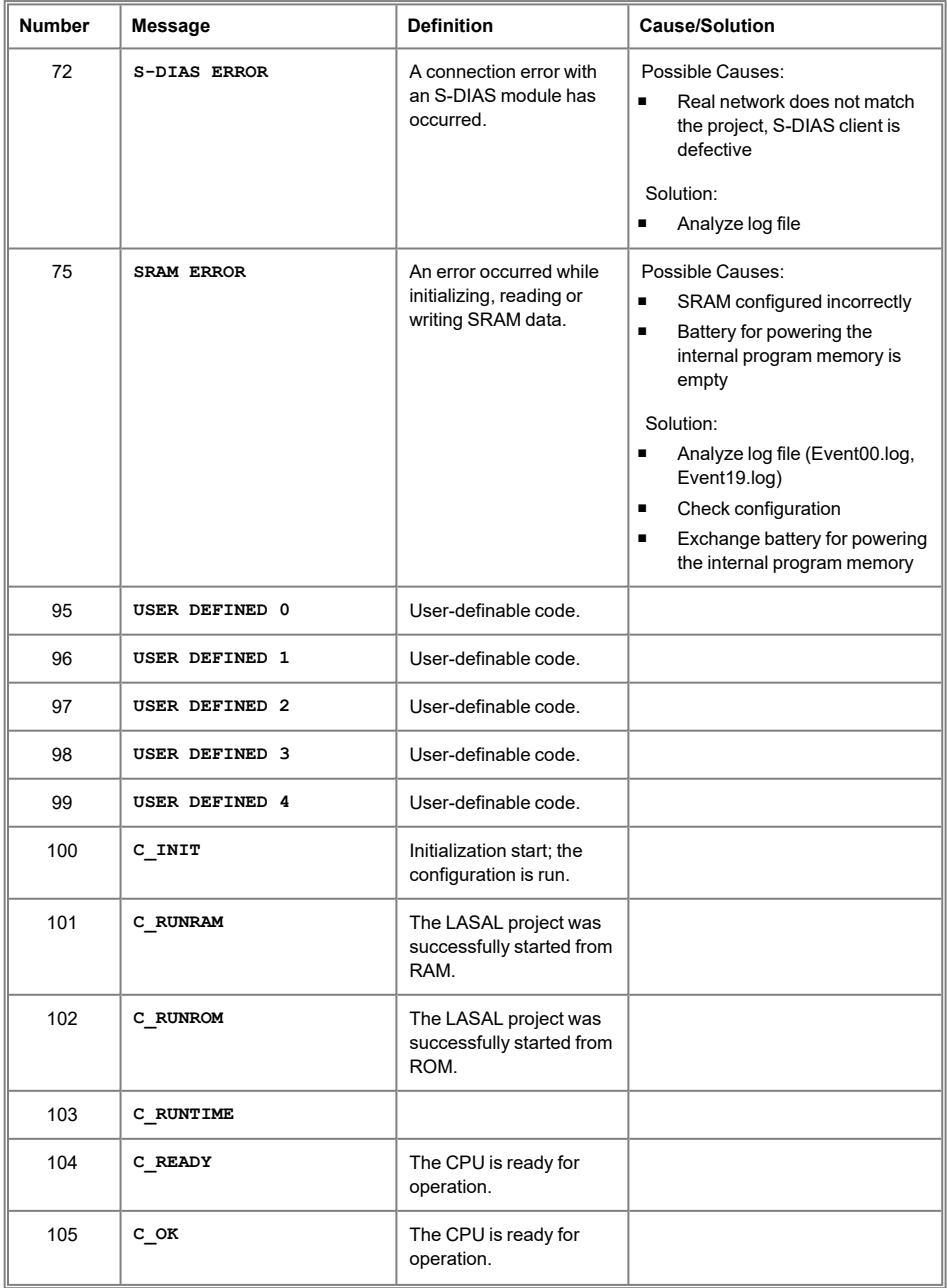

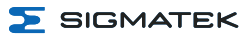

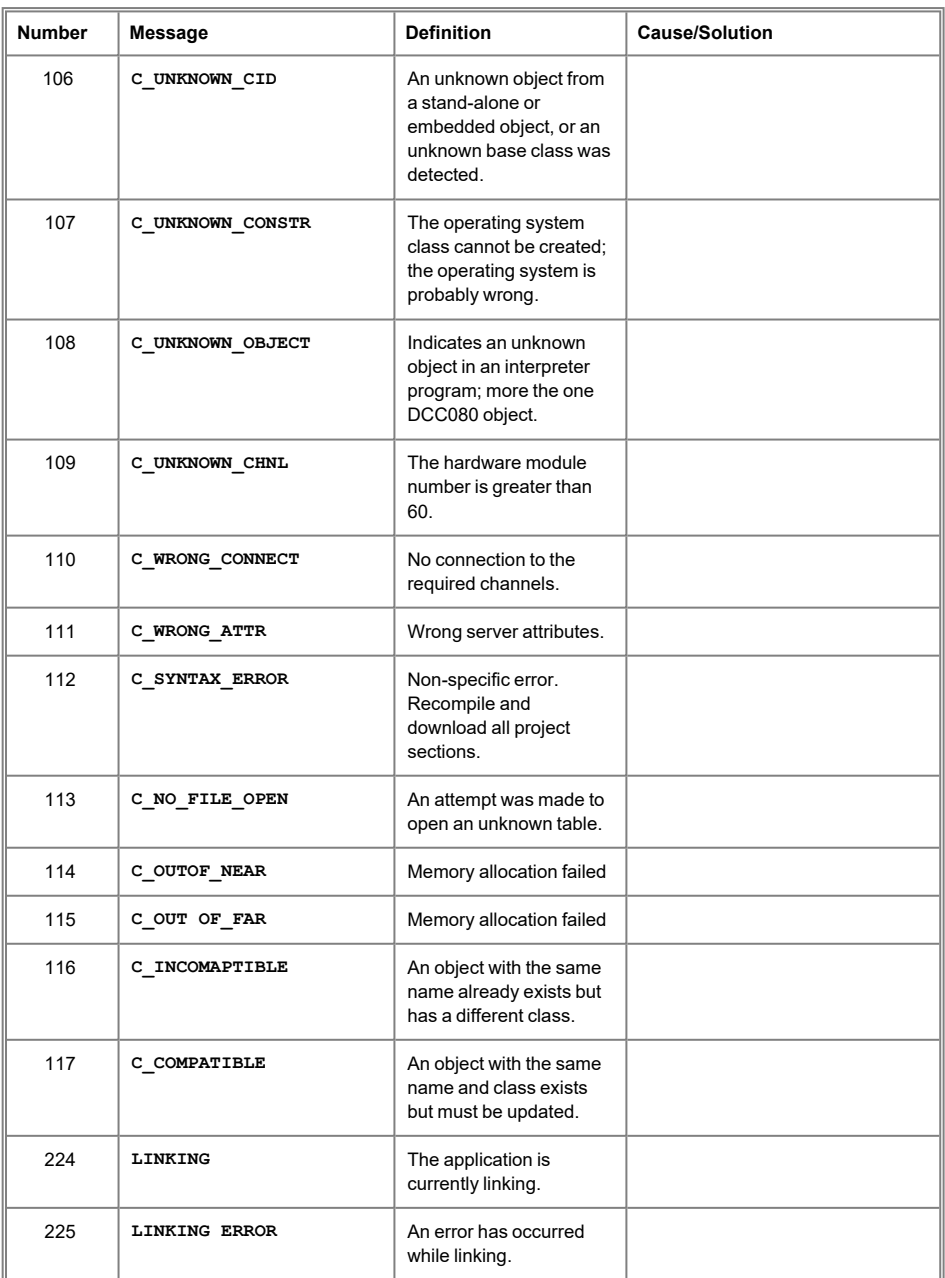

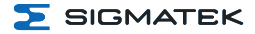

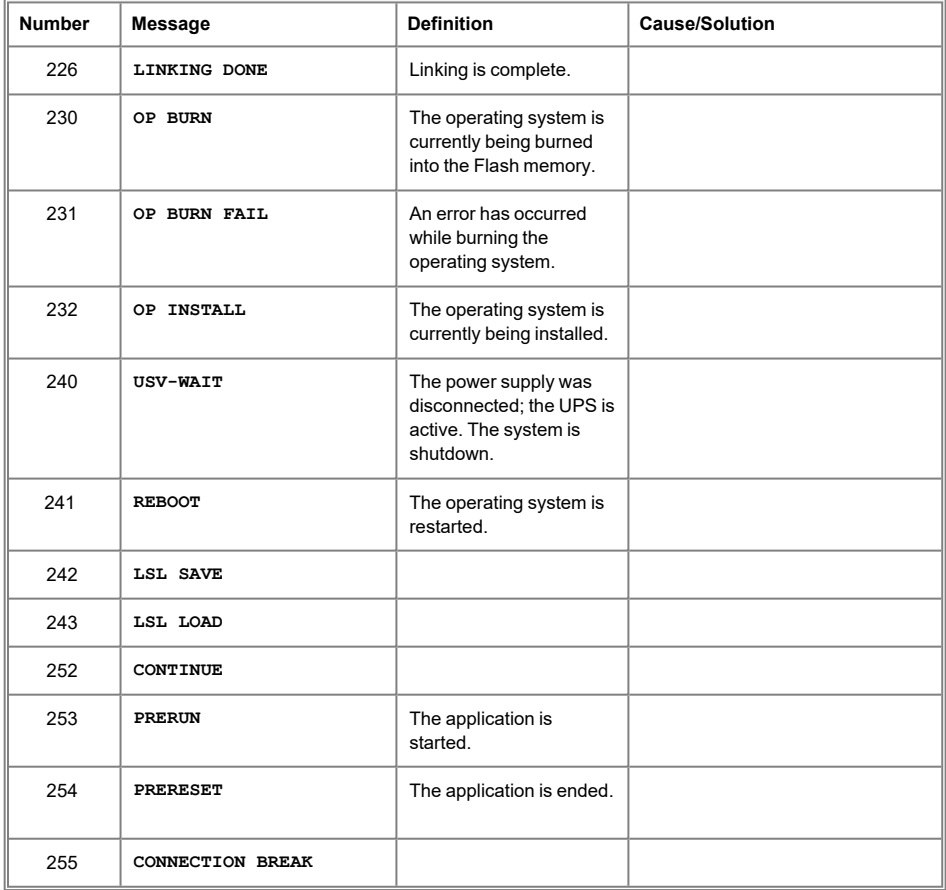

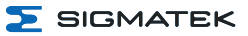

# <span id="page-55-0"></span>**13 Transport/Storage**

Ť

#### **INFORMATION**

This device contains sensitive electronics. During transport and storage, high mechanical stress must therefore be avoided.

For storage and transport, the same values for humidity and vibration as for operation must be maintained!

Temperature and humidity fluctuations may occur during transport. Ensure that no moisture condenses in or on the device, by allowing the device to acclimate to the room temperature while turned off.

When sent, the device should be transported in the original packaging if possible. Otherwise, packaging should be selected that sufficiently protects the product from external mechanical influences. Such as cardboard filled with air cushioning.

# <span id="page-56-0"></span>**14 Storage**

Ť

#### **INFORMATION**

When not in use, store the operating panel according to the storage conditions. See chapter 13 [Transport/Storage.](#page-55-0)

During storage, ensure that all protective covers (if available) are placed correctly, so that no contamination, foreign bodies or fluids enter the device.

The battery installed in the device must be exchanged after circa 10 year/s. If the device should be stored for a longer period of time, the battery must be removed to prevent leakage.

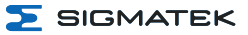

## <span id="page-57-0"></span>**15 Maintenance**

#### **INFORMATION**

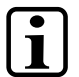

During maintenance as well as servicing, observe the safety instructions from chapter 2 Basic Safety [Directives](#page-7-0).

Lors de l'entretien et de la maintenance, respectez les consignes de sécurité du chapitre 2 Basic Safety [Directives.](#page-7-0)

#### <span id="page-57-1"></span>**15.1 Service**

This product was constructed for low-maintenance operation.

#### <span id="page-57-2"></span>**15.2 Exchanging the SDD**

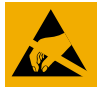

#### **CAUTION**

Danger for ESD-sensitive components.

Les signes de danger pour les composants sensibles aux décharges électrostatiques.

#### **INFORMATION**

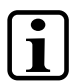

An SSD cannot be exchanged while voltage is applied! Disconnect the 24 V DC supply!

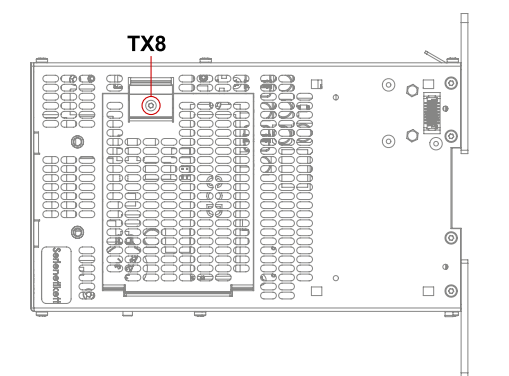

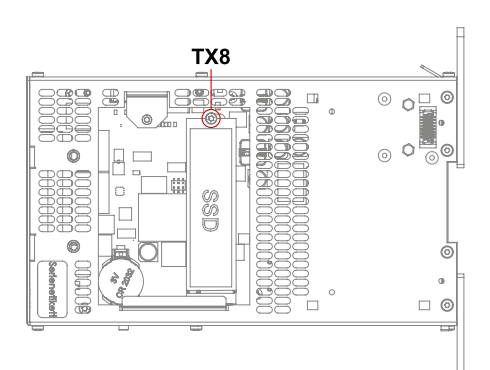

- 1. Turn off the device supply.
- 2. Create ESD-compliant conditions.
- 3. Remove the locking screws with a Torx screwdriver.

4. Remove the SSD mounting screw. Carefully lift the SSD upwards and remove it.

- 
- 5. Insert the new SSD into the M.2 slot and carefully press it down.
- 6. Reassemble in the reverse order.

# <span id="page-58-0"></span>**15.3 Fan Replacement**

The fan module (optional) is replaceable. It can be removed and replaced or cleaned by loosening the fastening screw on the underside.

1. Switch off the power supply to the device.

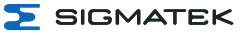

- 2. Remove the fastening screw with a Torx screwdriver.
- 3. Pull fan module down and replace.

#### <span id="page-59-0"></span>**15.4 Repair**

**INFORMATION**

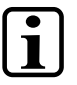

In the event of a defect/repair, send the device with a detailed error description to the address listed at the beginning of this document. For transport conditions, see chapter 13 [Transport/Storage](#page-55-0).

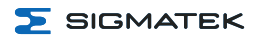

# <span id="page-60-0"></span>**16 Buffer Battery**

A Lithium battery is installed at the manufacturer.

The battery has enough capacity to preserve data in the absence of a supply voltage for up to circa 10 year/s.

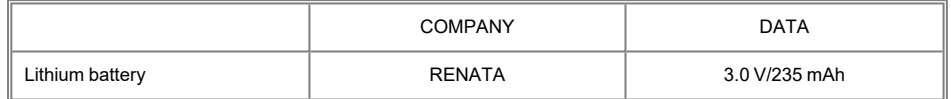

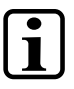

**INFORMATION**

Battery order number: 01-690-055

Use type CR2032 batteries from RENATA only.

Disconnect the device from the supply before changing the battery.

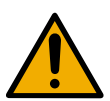

#### **WARNING**

#### **Danger of fire and explosion!**

- Battery may explode if mistreated. Do not recharge, disassemble or dispose of in fire.
- Replace battery with cat. no. CR2032 manufactured by RENATA only. Use of another battery may present a risk of fire or explosion. See instruction manual for safety instructions.

#### **Danger d'incendie et d'explosion !**

- La batterie peut exploser si elle n'est pas manipulée correctement.
- Ne pas la recharger, la démonter ou la jeter au feu. Ne remplacez la pile que par la référence CR2032, fabriquée par RENATA. L'utilisation d'une autre pile présente un risque d'incendie ou d'explosion. Vous trouverez les consignes de sécurité dans le mode d'emploi.

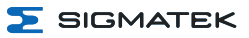

#### <span id="page-61-0"></span>**16.1 Data Retention Battery Change**

The exchangeable buffer battery ensures that the following data is preserved in the absence of a supply voltage:

 $I$  Time

If the battery is empty, the following settings are reset or data is deleted:

• Time (reset to default value)

### <span id="page-61-1"></span>**16.2 Exchanging the Battery**

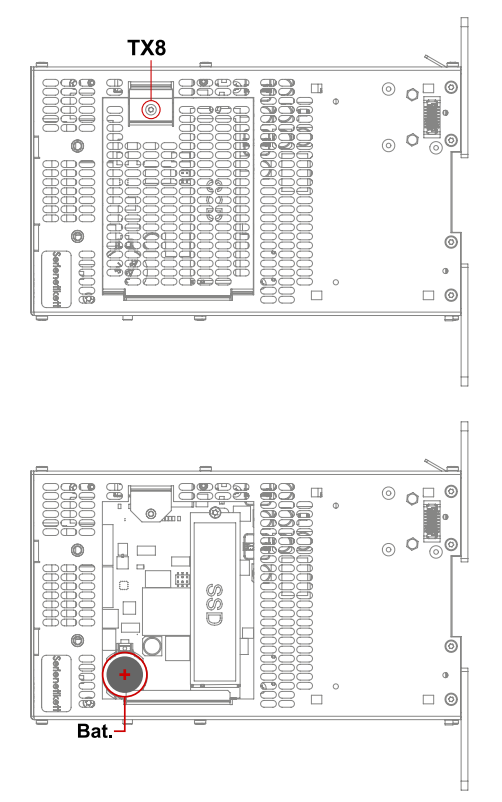

- 1. Turn off the device supply (data is retained for approx. 15 minutes after disconnection).
- 2. Create ESD-compliant conditions.
- 3. Remove the locking screw(s) with a Torx screwdriver.
- 4. Carefully remove the cover (careful not to damage the connector cable).
- 5. Remove the battery from the holder.
- 6. Insert the new battery with correct polarity.
- 7. Close the cover and retighten the fixing screw(s) (0.7 Nm).

# <span id="page-62-0"></span>**17 Disposal**

 $\overline{\mathbf{1}}$ 

#### **INFORMATION**

Should you need to dispose of the device, the national regulations for disposal must be followed.

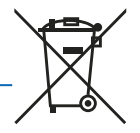

The device appliance must not be disposed of as household waste.

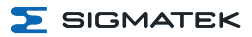

# <span id="page-63-0"></span>**18 Accessories**

#### <span id="page-63-1"></span>**18.1 Battery**

<span id="page-63-2"></span>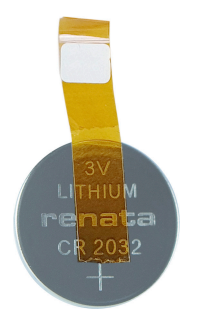

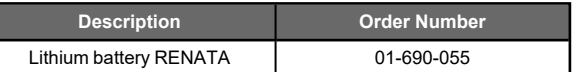

# **18.2 Replacement Fan**

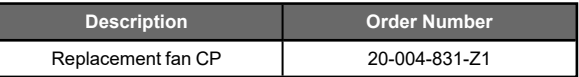

# <span id="page-64-0"></span>**19 Application Information**

#### <span id="page-64-1"></span>**19.1 Storage Media**

The operating system and customer application are stored on the internal storage device.

#### **INFORMATION**

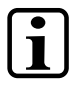

At least 1 Gbyte of the total memory must be reserved for the update process (packages).

To ensure longevity of the memory, writing cyclic data to the internal storage medium should be avoided (lifespan drastically reduced). For cyclic writing, an external storage medium (e.g. microSD Card or USB stick, depending on the respective device) from SIGMATEK must be used.

Errors resulting from the use of storage media from other manufacturers are excluded from support.

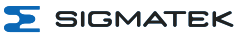

#### <span id="page-65-0"></span>**19.2 Screensaver to prevent Display Burn-In**

The "Burn-In" effect describes a pattern burned into the display after displaying the same contents over a longer period of time (e.g. a single screen).

To avoid "burn-in" effects on connected displays, a screen saver is set on delivery which is automatically activated after 60 minutes. The time until the screen saver is activated can be changed by adding the following CLI command to "autoexec.lsl", where "x" is the inactivity time in seconds:

screensaver x

If the command is only executed but not entered in "autoexec.lsl", the default value (60 minutes) for the screen saver is used again after a restart.

The following values for x are permitted:

- 1 to 32767 Time in seconds until the screensaver is activated
- $\bullet$  0  $\ldots$  resets the screensaver to the default value (60 minutes)
- -999 ... deactivates the screensaver completely

If the screensaver is deactivated, SIGMATEK accepts no liability or guarantee for the occurrence of "burn-in" effects on displays.

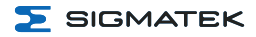

# **Changes Chart**

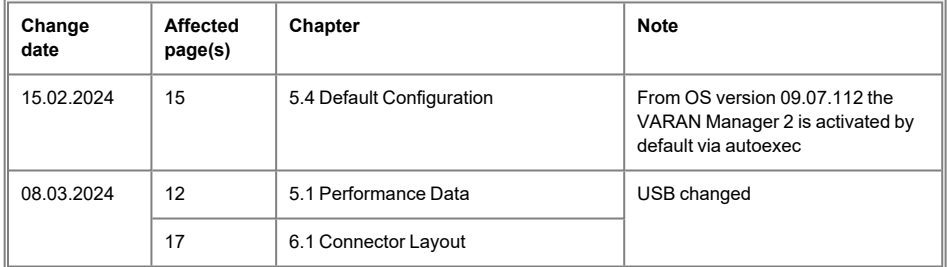